**Dell Latitude E5530 Kullanıcı El Kitabı**

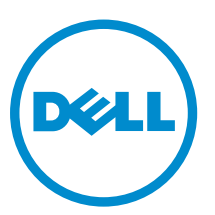

**Resmi Model: P28G Resmi Tip: P28G001**

# **Notlar, Dikkat Edilecek Noktalar ve Uyarılar**

**NOT:** NOT, bilgisayarınızı daha iyi kullanmanızı sağlayan önemli bilgileri anlatır. U

**DİKKAT: DİKKAT, donanımda olabilecek hasarları ya da veri kaybını belirtir ve bu sorunun nasıl önleneceğini anlatır.**

**UYARI: UYARI, meydana gelebilecek olası maddi hasar, kişisel yaralanma veya ölüm tehlikesi anlamına gelir.**

#### **© 2013 Dell Inc. Tüm Hakları Saklıdır.**

Bu metinde kullanılan ticari markalar: Dell™, Dell logosu, Dell Boomi™, Dell Precision™ , OptiPlex™, Latitude™, PowerEdge™, PowerVault™, PowerConnect™, OpenManage™, EqualLogic™, Compellent™, KACE™, FlexAddress™, Force10,™ Venue™ ve Vostro; Dell Inc. şirketine ait ticari markalardır. Intel™, Pentium®, Xeon®, Core® ve Celeron® ABD ve diğer ülkelerde Intel Corporation'a ait tescilli ticari markalardır. AMD® tescilli bir ticari markadır ve AMD Opteron®, AMD Phenom™ veAMD Sempron™; Advanced Micro Devices, Inc. şirketine ait ticari markalardır. Microsoft™, Windows®, Windows Server®, Internet Explorer®, MS-DOS®, Windows Vista®, ve Active Directory®, Amerika Birleşik Devletleri ve/veya diğer ülkelerde Microsoft Corporation'a ait ticari markalar ya da tescilli ticari markalardır. Red Hat® ve Red Hat® Enterprise Linux® Amerika Birleşik Devletleri ve/veya diğer ülkelerde Red Hat, Inc. şirketine ait tescilli ticari markalardır. Novell® ve SUSE® Amerika Birleşik Devletleri ve diğer ülkelerde Novell Inc. şirketine ait ticari markalardır. Oracle®; Oracle Corporation ve/veya iştiraklerine ait tescilli bir ticari markadır. Citrix®, Xen®, XenServer® ve XenMotion®, Amerika Birleşik Devletleri ve/veya başka ülkelerde Citrix Systems, Inc. şirketine ait tescilli ticari markalar ya da ticari markalardır. VMware®, vMotion®, vCenter®, vCenter SRM® ve vSphere™ Amerika Birleşik Devletleri veya diğer ülkelerde VMWare, Inc. şirketine ait tescilli ticari markalar ya da ticari markalardır. IBM®; International Business Machines Corporation'a ait tescilli bir ticari markadır.

 $2013 - 12$ 

Λ

Rev. A01

# İçindekiler

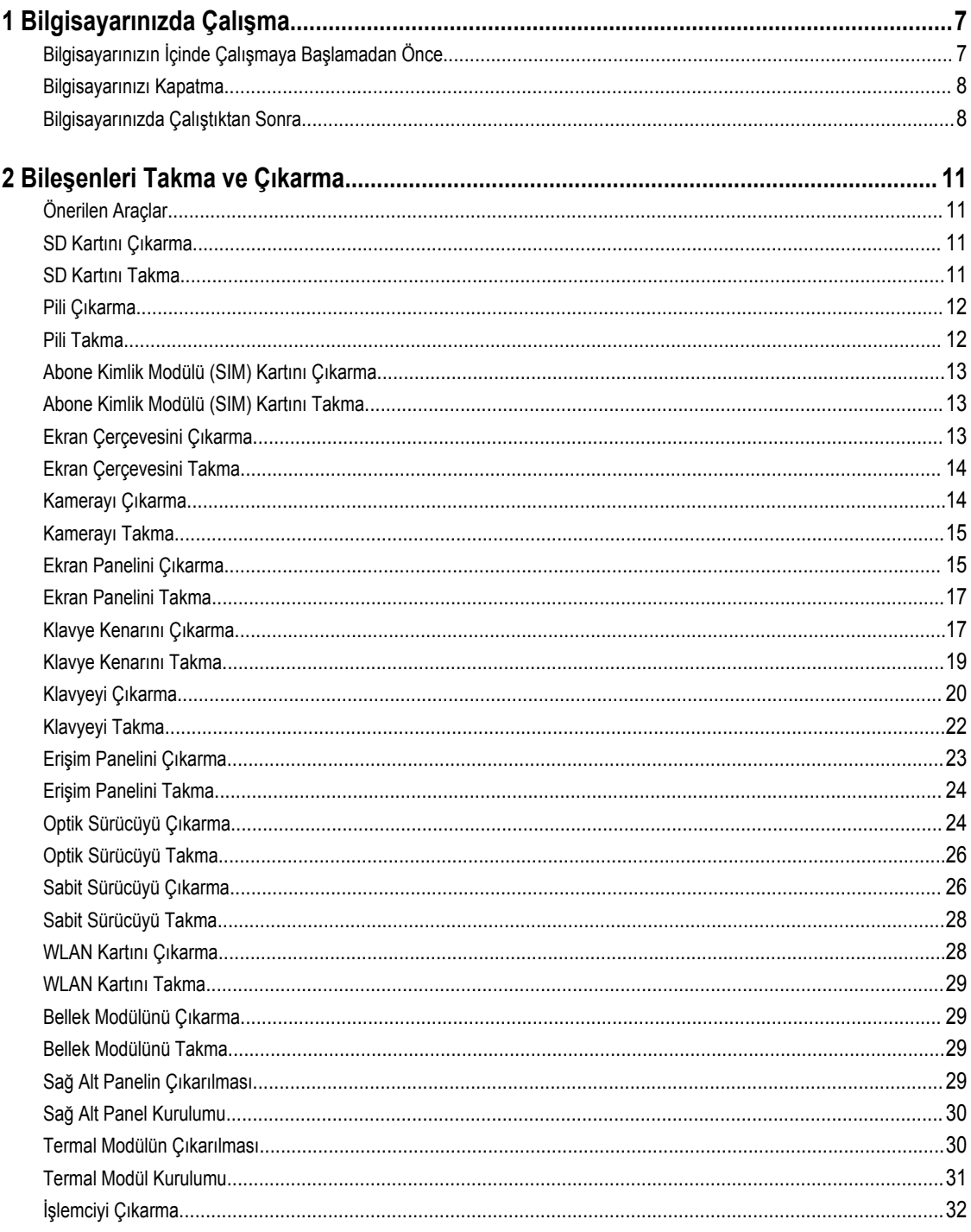

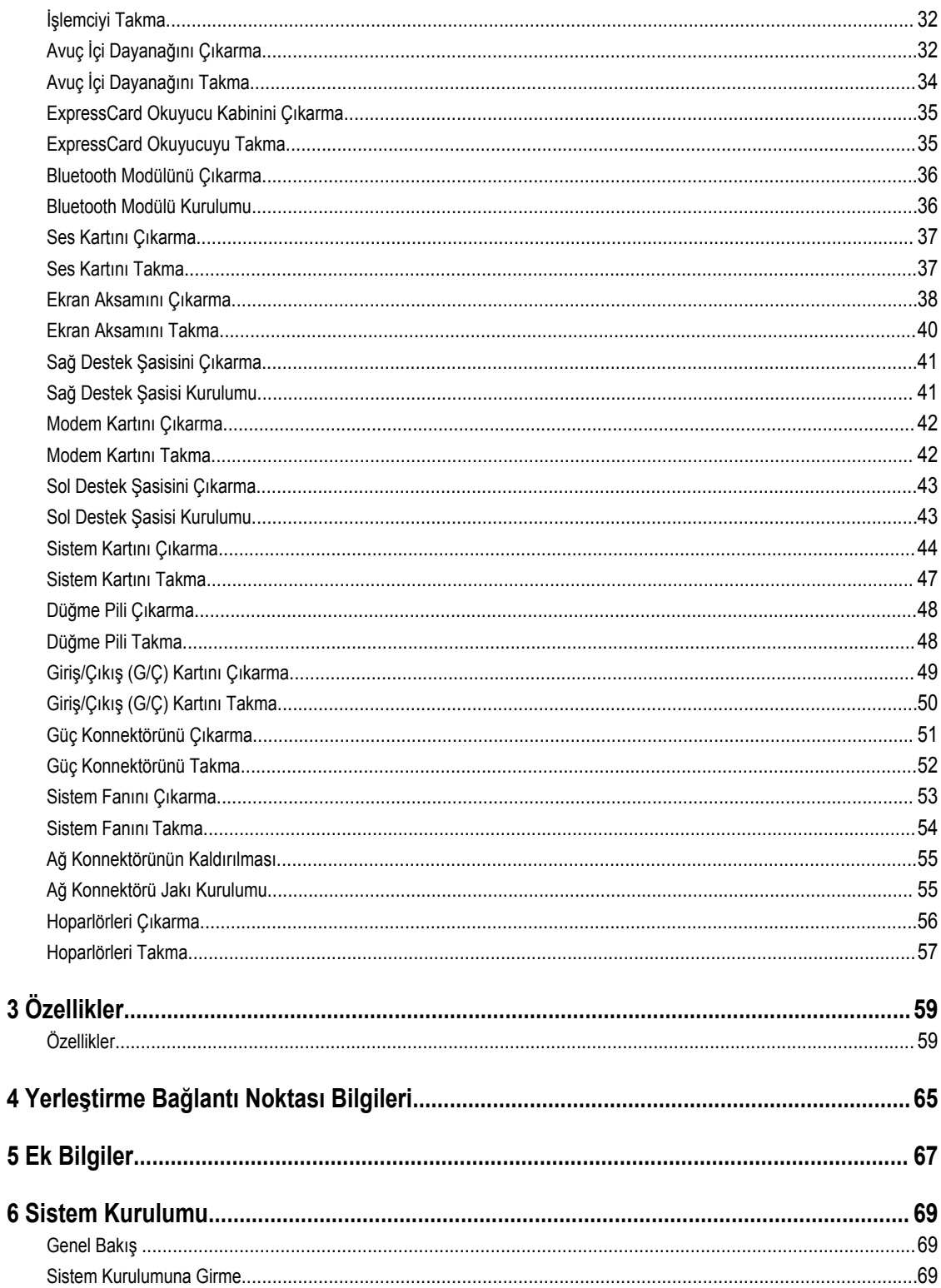

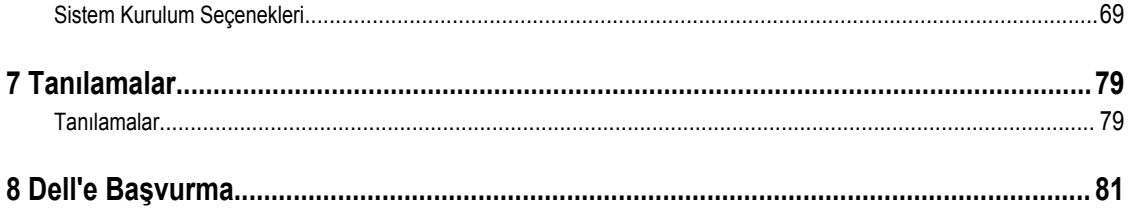

# <span id="page-6-0"></span>**Bilgisayarınızda Çalışma**

#### **Bilgisayarınızın İçinde Çalışmaya Başlamadan Önce**

Bilgisayarınızı potansiyel hasardan korumak ve kişisel güvenliğinizi sağlamak için aşağıdaki güvenlik yönergelerini uygulayın. Aksi belirtilmedikçe, bu belgedeki her prosedür aşağıdaki koşulların geçerli olduğunu varsaymaktadır:

- Bilgisayarınızla birlikte gelen güvenlik bilgilerini okudunuz.
- Çıkarma prosedürü ters sırayla uygulanarak bir bileşen değiştirilebilir veya (ayrıca satın alınmışsa) takılabilir.

**UYARI: Bilgisayarınızın içinde çalışmadan önce bilgisayarınızla gönderilen güvenlik bilgilerini okuyun. Diğer en iyi güvenlik uygulamaları bilgileri için www.dell.com/regulatory\_compliance adresindeki Yasal Uygunluk Ana Sayfası'na bakın.**

**DİKKAT: Pek çok tamir işlemi yalnızca sertifikalı servis teknisyeni tarafından gerçekleştirilmelidir. Sorun giderme**  işlemlerini ve basit tamirleri sadece ürün belgenizde belirtildiği gibi veya destek ekibinin çevrimiçi olarak ya da **telefonla belirttiği gibi gerçekleştirmelisiniz. Dell tarafından yetkilendirilmemiş servisten kaynaklanan zararlar, Dell garantisi kapsamında değildir. Ürünle birlikte gelen güvenlik talimatlarını okuyun ve uygulayın.**

**DİKKAT: Elektrostatik boşalımı önlemek için, bir bilek topraklama kayışı kullanarak ya da bilgisayarın arkasındaki konnektör gibi boyanmamış metal yüzeylere sık sık dokunarak kendinizi topraklayın.**

**DİKKAT: Bileşenlere ve kartlara dikkatle muamele edin. Bir kartın üzerindeki bileşenlere veya kontaklara dokunmayın. Kartları kenarlarından veya metal montaj braketinden tutun. İşlemci gibi bileşenleri pimlerinden değil kenarlarından tutun.**

**DİKKAT: Bir kabloyu çıkardığınızda, konnektörünü veya çekme tırnağını çekin. Bazı kablolarda kilitleme tırnağı olan konnektörler bulunur; bu tür bir kabloyu çıkarıyorsanız kabloyu çıkarmadan önce kilitlemek tırnaklarına bastırın. Konnektörleri ayırdığınzda, konnektör pimlerinin eğilmesini önlemek için bunları eşit şekilde hizalanmış halde tutun. Ayrıca, bir kabloyu bağlamadan önce her iki konnektörün de doğru biçimde yönlendirildiğinden ve hizalandığından emin olun.**

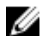

**NOT:** Bilgisayarınızın ve belirli bileşenlerin rengi bu belgede gösterilenden farklı olabilir.

Bilgisayara zarar vermekten kaçınmak için, bilgisayarın içinde çalışmaya başlamadan önce aşağıdaki adımları uygulayın.

- **1.** Bilgisayar kapağının çizilmesini önlemek için, çalışma yüzeyinin düz ve temiz olmasını sağlayın.
- **2.** Bilgisayarınızı kapatın (bkz. Bilgisayarınızı Kapatma).
- **3.** Bilgisayar isteğe bağlı Ortam Tabanı veya Pil Dilimi gibi bir yerleştirme aygıtına bağlıysa (yerleştirilmişse) çıkartın.

#### **DİKKAT: Ağ kablosunu çıkarmak için, önce kabloyu bilgisayarınızdan ve ardından ağ aygıtından çıkarın.**

- **4.** Tüm ağ kablolarını bilgisayardan çıkarın.
- **5.** Bilgisayarınızı ve tüm bağlı aygıtları elektrik prizlerinden çıkarın.
- **6.** Ekranı kapatın ve bilgisayarı düz bir çalışma zemini üzerine ters çevirin.

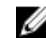

**NOT:** Sistem kartının zarar görmemesi için, bilgisayara müdahale etmeden önce ana pili çıkarmanız gerekir.

**1**

- <span id="page-7-0"></span>**7.** Ana pili çıkarın.
- **8.** Bilgisayarın üst kısmını yukarı çevirin.
- **9.** Ekranı açın.
- **10.** Sistem kartını topraklamak için güç düğmesine basın.

**DİKKAT: Elektrik çarpmalarına karşı korunmak için, kapağı açmadan önce bilgisayarınızın fişini elektrik prizinden çekin.**

**DİKKAT: Bilgisayarınızın içindeki herhangi bir şeye dokunmadan önce, bilgisayarın arkasındaki metal gibi boyanmamış metal bir yüzeye dokunarak kendinizi topraklayın. Çalışırken, dahili bileşenlere zarar verebilecek olan statik elektriği dağıtmak için düzenli olarak boyanmamış metal yüzeylere dokunun.**

**11.** Takılmış herhangi bir ExpressCard'ı veya Akıllı Kartı uygun yuvalardan çıkarın.

#### **Bilgisayarınızı Kapatma**

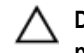

**DİKKAT: Veri kaybını önlemek için, bilgisayarınızı kapatmadan önce tüm açık dosyaları kaydedip kapatın ve açık programlardan çıkın.**

- **1.** İşletim sistemini kapatın:
	- Windows 8'de:
		- Dokunma özelliği etkin bir aygıt kullanarak:
			- a. Parmağınızı ekranın sağ kenarından doğru sürtün, Tılsımlar menüsünü açın ve **Settings** (Ayarlar) öğesini seçin.
			- b. Güç simgesini ardından **Shut down** (Kapat) öğesini seçin
		- Fare kullanarak:
			- a. Ekranın sağ üst köşesine gidin ve **Settings** (Ayarlar) öğesine tıklayın.
			- b. Güç düğmesine ardından **Shut down (Kapat)**'ı seçin
	- Windows 7'de:

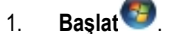

2. **Shut Down** (Kapat)

veya

- 1. **Başlat** .
- 2. Aşağıda gösterildiği gibi **Başlat** menüsünün sağ alt köşesindeki oku tıklatın ve ardından **Kapat** öğesini tıklatın.

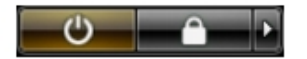

**2.** Bilgisayarın ve tüm takılı aygıtların kapandığından emin olun. İşletim sisteminizi kapattığınızda bilgisayarınız ve takılı aygıtlar otomatik olarak kapanmazsa, bunları kapatmak için güç düğmesine basın ve yaklaşık 4 saniye basılı tutun.

#### **Bilgisayarınızda Çalıştıktan Sonra**

Herhangi bir değiştirme işlemini tamamladıktan sonra, bilgisayarınızı açmadan önce harici aygıtları, kartları, kabloları vs. taktığınızdan emin olun.

**DİKKAT: Bilgisayarın hasar görmesini önlemek için, sadece o Dell bilgisayar için tasarlanmış pilleri kullanın. Başka Dell bilgisayarlar için tasarlanmış pilleri kullanmayın.**

- **1.** Bağlantı noktası eşleyicisi, ince pil veya ortam tabanı gibi harici aygıtları bağlayın ve ExpressCard gibi kartları değiştirin.
- **2.** Bilgisayarınıza telefon veya ağ kablolarını bağlayın.

#### **DİKKAT: Ağ kablosu takmak için önce ağ aygıtına takın ve ardından bilgisayara takın.**

- **3.** Pili yerine takın.
- **4.** Bilgisayarınızı ve tüm bağlı aygıtları elektrik prizlerine takın.
- **5.** Bilgisayarınızı açın.

# <span id="page-10-0"></span>**Bileşenleri Takma ve Çıkarma**

Bu bölümde bileşenlerin bilgisayarınızdan çıkarılmasına veya takılmasına dair ayrıntılı bilgi yer almaktadır.

#### **Önerilen Araçlar**

Bu belgedeki yordamlar için aşağıdaki araçlar gerekebilir:

- Küçük düz uçlu tornavida
- 0 Numaralı Phillips tornavida
- 1 Numaralı Phillips tornavida
- Küçük plastik çizici

#### **SD Kartını Çıkarma**

- **1.** *Bilgisayarınızın İçinde Çalışmadan Önce* bölümündeki prosedürlere uyun.
- **2.** Bilgisayardan serbest bırakmak için SD kartının üzerine bastırın.
- **3.** SD kartını kaydırarak bilgisayarın dışına çıkarın.

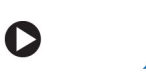

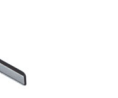

C

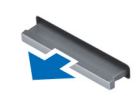

#### **SD Kartını Takma**

- **1.** SD kartını yerine oturana dek bölmesine doğru itin.
- **2.** *Bilgisayarınızın İçinde Çalıştıktan Sonra* bölümündeki prosedürlere uyun.

#### <span id="page-11-0"></span>**Pili Çıkarma**

- **1.** *Bilgisayarınızın İçinde Çalışmadan Önce* bölümündeki prosedürlere uyun.
- **2.** Pil serbest bırakma mandallarını açık konuma kaydırın.

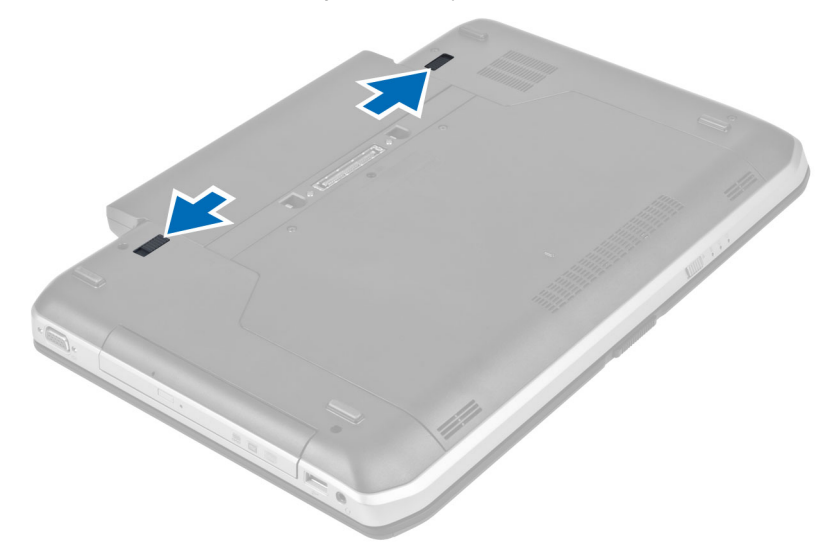

**3.** Bilgisayardan pili çıkarın.

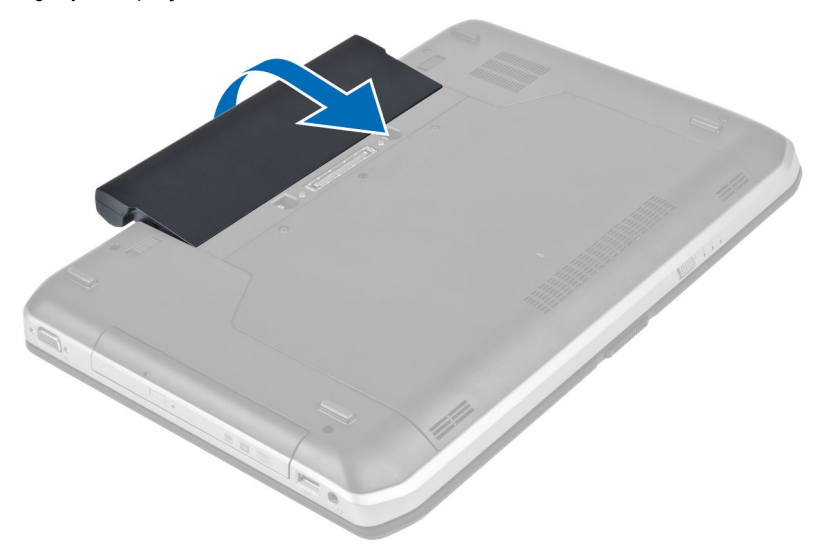

#### **Pili Takma**

- **1.** Pili yerine oturana dek yuvasına kaydırın.
- **2.** *Bilgisayarınızda Çalıştıktan Sonra* bölümündeki prosedürlere uyun.

#### <span id="page-12-0"></span>**Abone Kimlik Modülü (SIM) Kartını Çıkarma**

- **1.** *Bilgisayarınızın İçinde Çalışmadan Önce* bölümündeki prosedürlere uyun.
- **2.** Pili çıkarın.
- **3.** Pil duvarında bulunan SIM kartına basarak kartı serbest bırakın.
- **4.** SIM kartını kaydırarak bilgisayardan çıkarın.

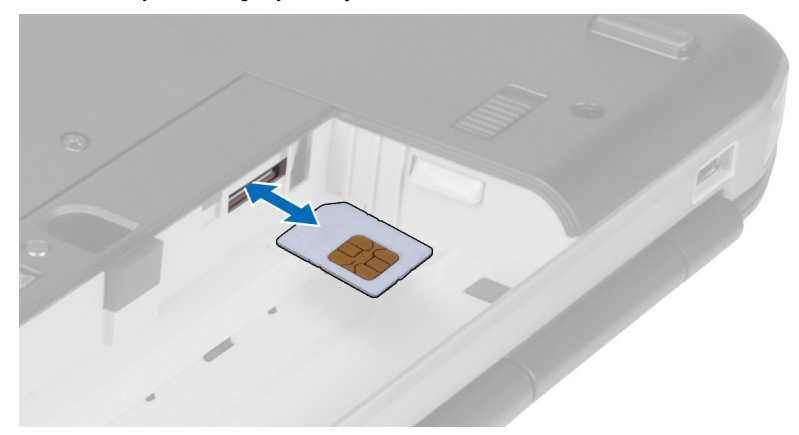

#### **Abone Kimlik Modülü (SIM) Kartını Takma**

- **1.** Abone kimlik modülü (SIM) kartı yuvasına takın.
- **2.** Pili takın.
- **3.** *Bilgisayarınızda Çalıştıktan Sonra* bölümündeki prosedürlere uyun.

#### **Ekran Çerçevesini Çıkarma**

- **1.** *Bilgisayarınızın İçinde Çalışmadan Önce* bölümündeki prosedürlere uyun.
- **2.** Pili çıkarın.
- **3.** Ekran çerçevesinin alt kenarını yukarı kaldırın.

<span id="page-13-0"></span>**4.** Yanlardan ve ekran çerçevesinin üst kenarından doğru ilerleyin.

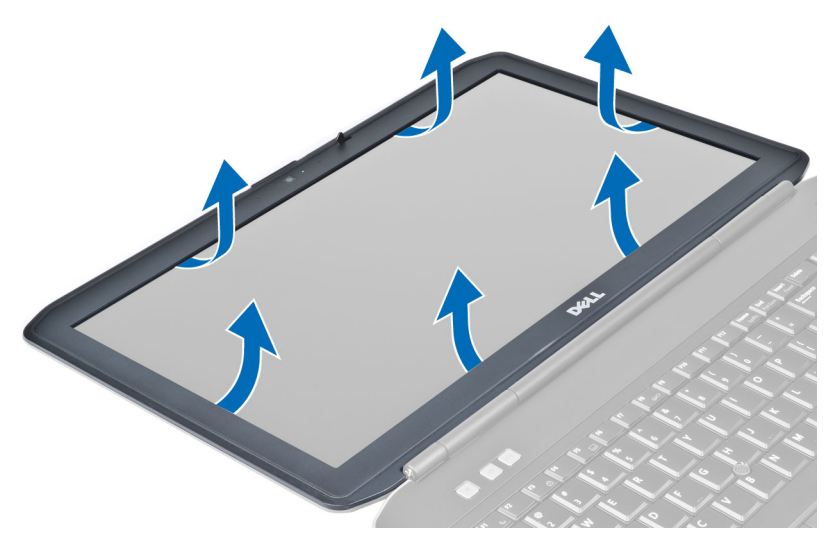

**5.** Ekran çerçevesini bilgisayardan çıkarın.

#### **Ekran Çerçevesini Takma**

- **1.** Ekran çerçevesini ekran aksamına yerleştirin.
- **2.** Üst köşeden başlayarak ekran çerçevesine bastırın ve ekran aksamına oturana kadar tüm çerçeveyi dolaşın.
- **3.** Pili takın.
- **4.** *Bilgisayarınızda Çalıştıktan Sonra* bölümündeki prosedürlere uyun.

#### **Kamerayı Çıkarma**

- **1.** *Bilgisayarınızın İçinde Çalışmadan Önce* bölümündeki prosedürlere uyun.
- **2.** Çıkarın:
	- a) pil
	- b) ekran çerçevesi
- **3.** Aşağıdaki adımları gerçekleştirin:
	- a) Kamera ve mikrofon modülünü sabitleyen vidayı sökün.
	- b) Kamera kablosunu ayırın.
	- c) Kamera ve mikrofon modülünü kaldırarak çıkarın.

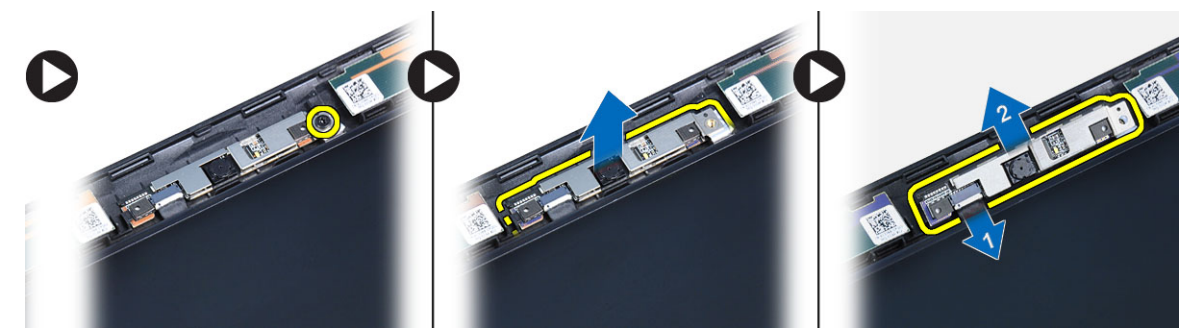

#### <span id="page-14-0"></span>**Kamerayı Takma**

- **1.** Kamera ve mikrofon modülünü yerine takın.
- **2.** Kamera kablosunu bağlayın.
- **3.** Kamera ve mikrofon modülünü sabitleyen vidayı sıkın.
- **4.** Şunları takın:
	- a) ekran çerçevesi
	- b) pil
- **5.** *Bilgisayarınızın İçinde Çalıştıktan Sonra* bölümündeki prosedürlere uyun.

#### **Ekran Panelini Çıkarma**

- **1.** *Bilgisayarınızın İçinde Çalışmadan Önce* bölümündeki prosedürlere uyun.
- **2.** Çıkarın:
	- a) pil
		- b) ekran çerçevesi
- **3.** Ekran panelini sabitleyen vidaları sökün.

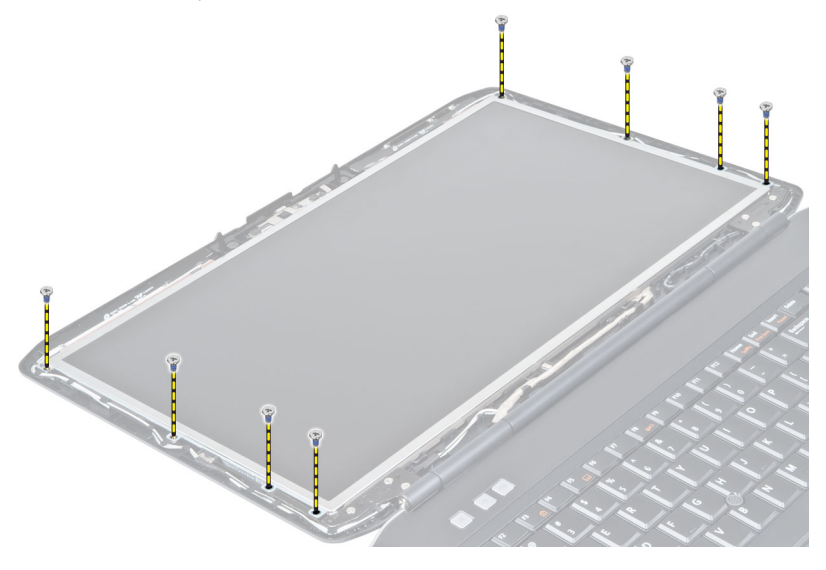

**4.** Ekran panelini ters çevirin.

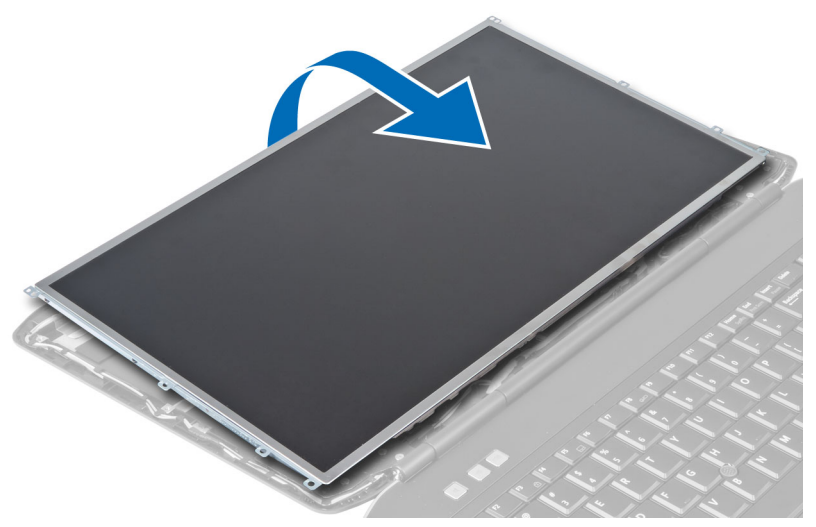

**5.** Yapışkanları soyun ve LVDS kablosunu ekran panelinin arkasından çıkarın.

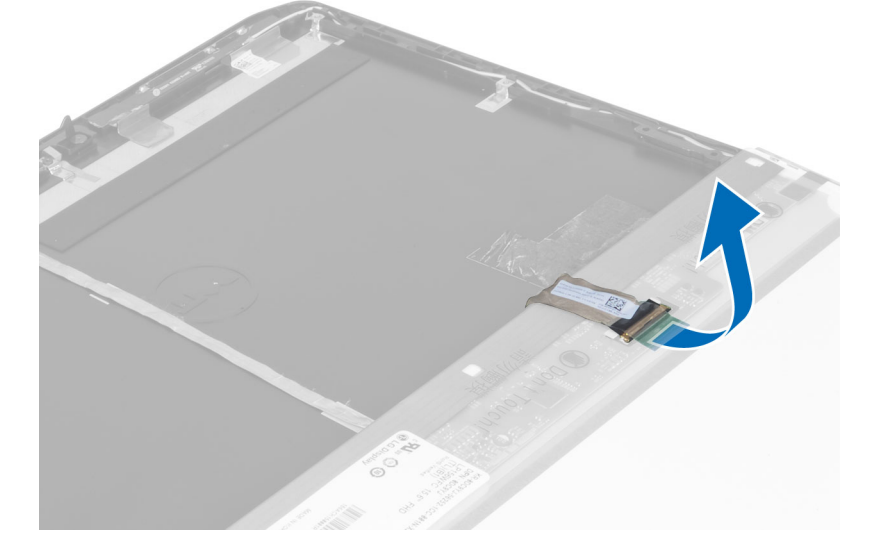

<span id="page-16-0"></span>**6.** Ekran panelini ekran aksamından çıkarın.

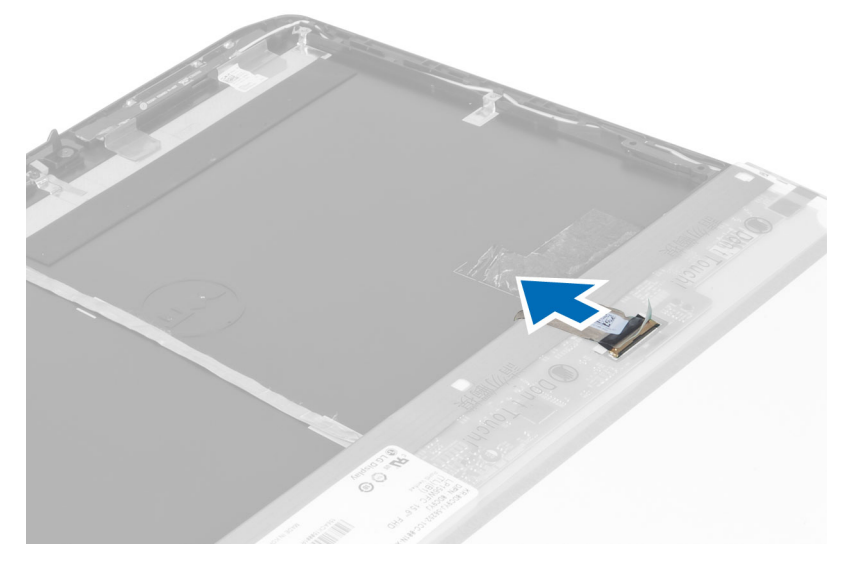

#### **Ekran Panelini Takma**

- **1.** Ekran braketlerini ekran paneline sabitleyen vidaları takın.
- **2.** Ekran güç kartını ekran aksamına takın.
- **3.** Ekran panelini, bilgisayardaki ilk konumuna hizalayın.
- **4.** Düşük voltaj diferansiyel sinyal (LVSD) kablosunu ekran paneline takın ve bandı yapıştırın.
- **5.** Ekran panelini döndürün ve ekran panelini sabitleyen vidaları takın.
- **6.** Şunları takın:
	- a) ekran çerçevesi
	- b) pil
- **7.** *Bilgisayarınızda Çalıştıktan Sonra* bölümündeki prosedürlere uyun.

#### **Klavye Kenarını Çıkarma**

- **1.** *Bilgisayarınızın İçinde Çalışmadan Önce* bölümündeki prosedürlere uyun.
- **2.** Pili çıkarın.

**3.** Bilgisayarın arkasındaki vidaları sökün.

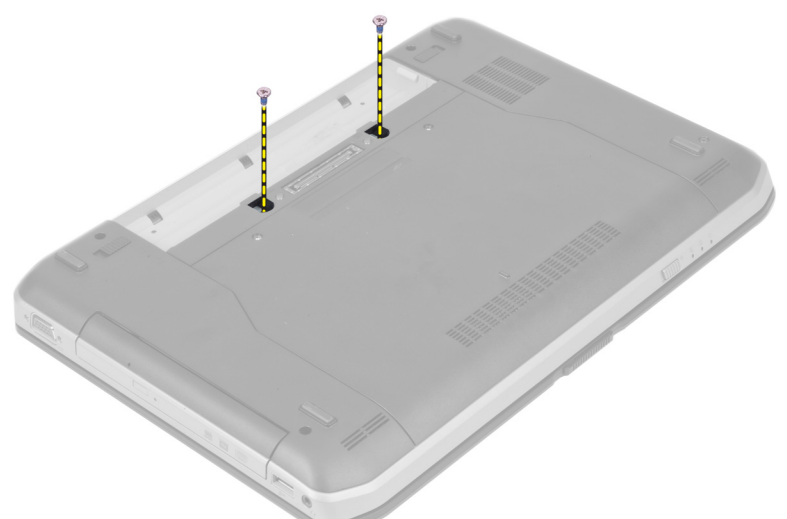

**4.** Klavye kenarını en alttan yukarı doğru kaldırın.

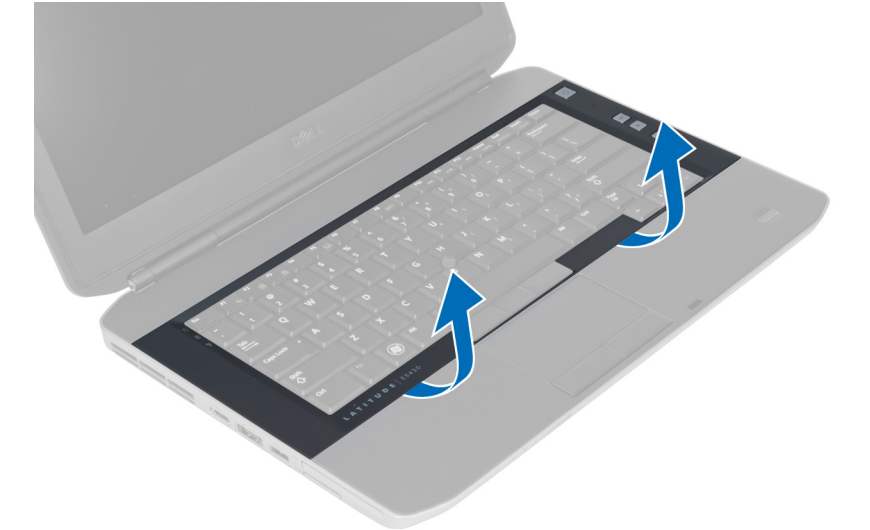

**5.** Yanlardan, klavye kenarının üst kenarına doğru ilerleyin.

<span id="page-18-0"></span>**6.** Klavye kenarını bilgisayardan kaldırarak çıkarın.

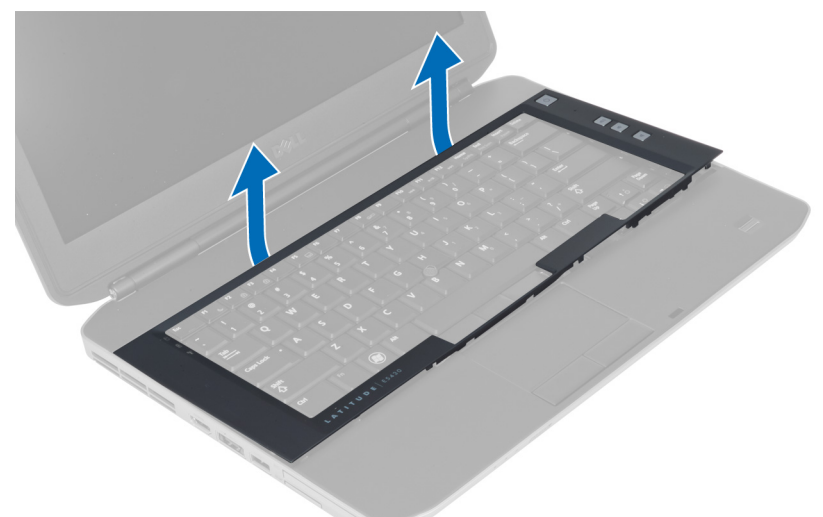

## **Klavye Kenarını Takma**

- **1.** Klavye kenarını yuvasıyla hizalayın.
- **2.** Klavye kenarına boydan boya yerine oturana dek bastırın.

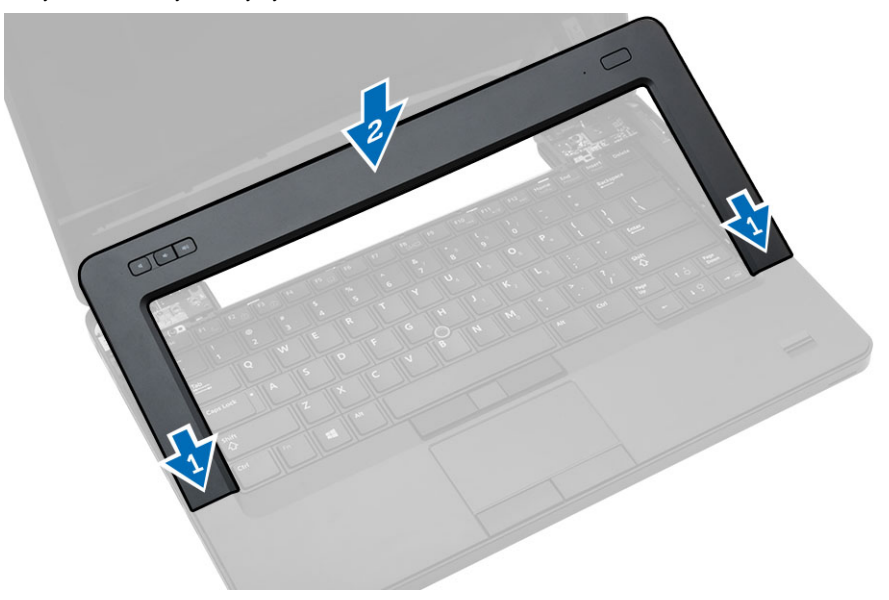

- **3.** Pili takın.
- **4.** *Bilgisayarınızın İçinde Çalıştıktan Sonra* bölümündeki prosedürlere uyun.

#### <span id="page-19-0"></span>**Klavyeyi Çıkarma**

- **1.** *Bilgisayarınızın İçinde Çalışmadan Önce* bölümündeki prosedürlere uyun.
- **2.** Çıkarın:
	- a) pil
	- b) klavye kenarı
- **3.** Bilgisayarın arkasındaki vidayı sökün.

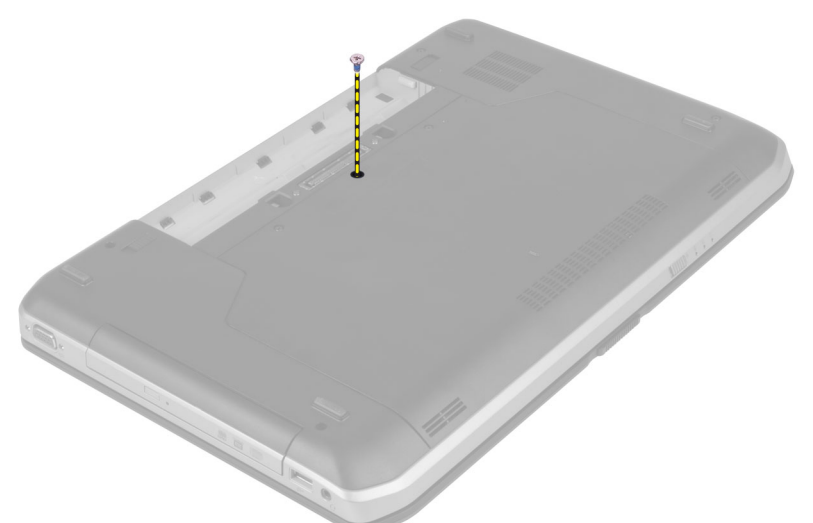

**4.** Klavye kenarını bilgisayardan çıkarmak için klipsi kaldırın.

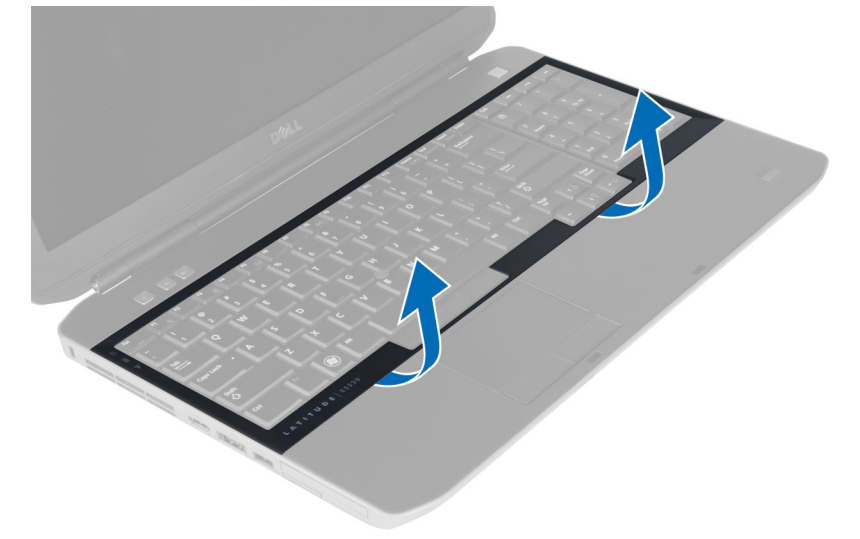

**5.** Klavye kenarını bilgisayardan çıkarın.

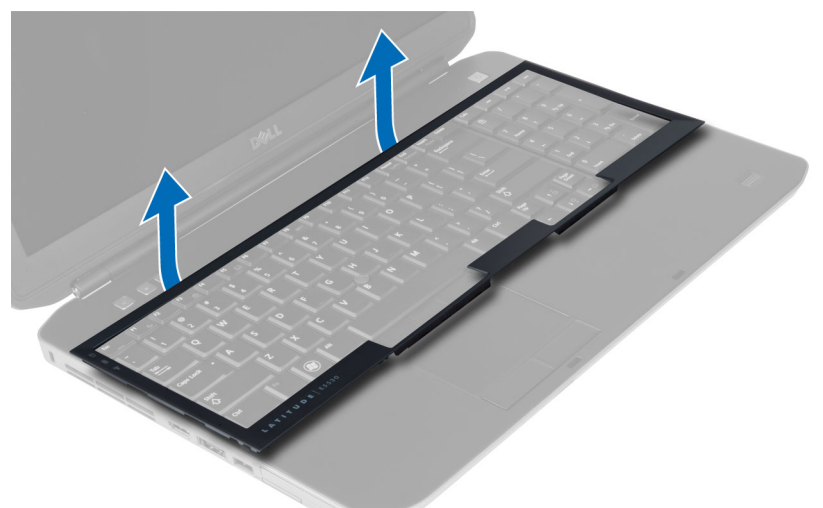

**6.** Klavyeyi yerine sabitleyen vidaları sökün.

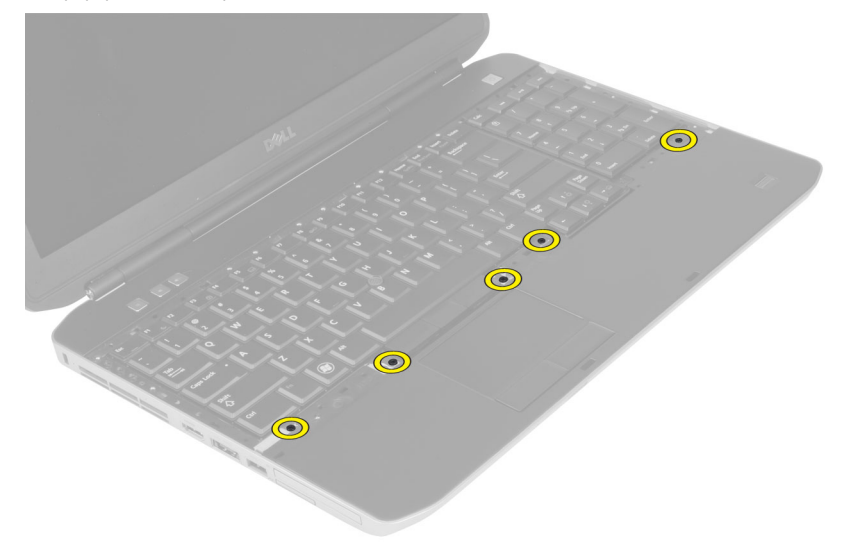

<span id="page-21-0"></span>**7.** Klavyeyi ters çevirin.

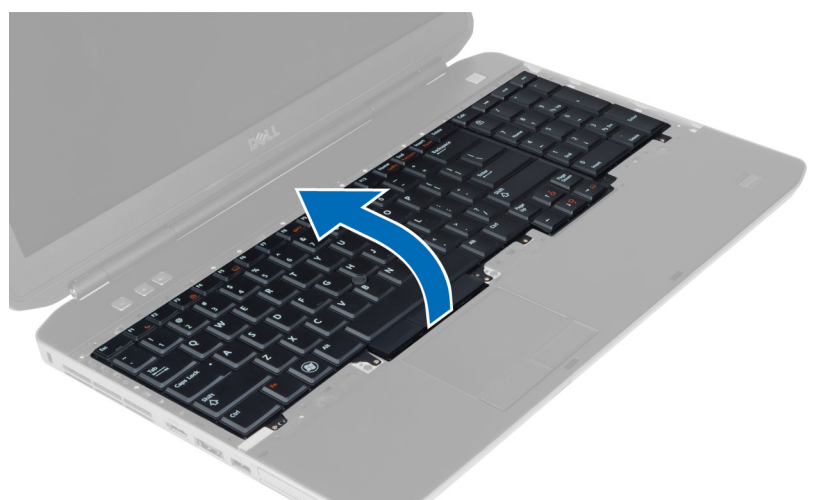

- **8.** Klavye düz esnek kablosunu klavyenin arkasına sabitleyen yapışkan bandı çıkarın.
- **9.** Klavye düz esnek kablonun bağlantısını kesin.
- **10.** Klavye düz esnek kablosunu klavyeden çıkarın ve bilgisayardan kaldırın.

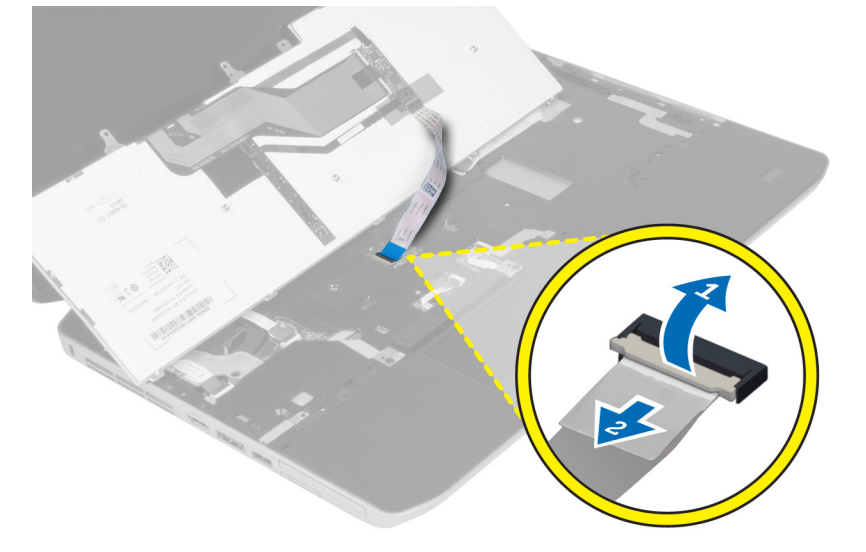

#### **Klavyeyi Takma**

- **1.** Klavye düz esnek kablosunu klavyeye takın.
- **2.** Klavye düz esnek kablosunu koruyan yapışkan şeridi klavyeye yapıştırın.
- **3.** Tüm metal tırnaklar konumlarına oturana dek klavyeyi bölmesine kaydırın.
- **4.** Klavye kablosu klipsini sabitleyin.
- **5.** Tüm noktalar bilgisayara tamamen oturana dek klavyenin sol ve sağ tarafına bastırın.
- **6.** Klavyeyi avuç içi dayanağına sabitleyen vidaları takın.
- **7.** Bilgisayarın arkasındaki vidayı takın.
- <span id="page-22-0"></span>**8.** Şunları takın:
	- a) klavye kenarı
	- b) pil
- **9.** *Bilgisayarınızda Çalıştıktan Sonra* bölümündeki prosedürlere uyun.

#### **Erişim Panelini Çıkarma**

- **1.** *Bilgisayarınızın İçinde Çalışmadan Önce* bölümündeki prosedürlere uyun.
- **2.** Pili çıkarın.
- **3.** Giriş panelini sabitleyen vidaları sökün.

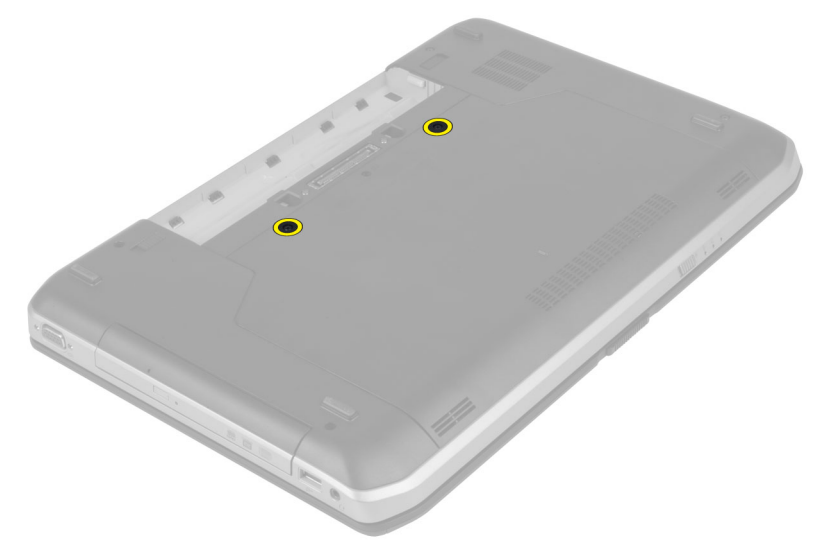

**4.** Erişim panelini yukarı doğru kaydırarak kaldırın ve bilgisayardan çıkarın.

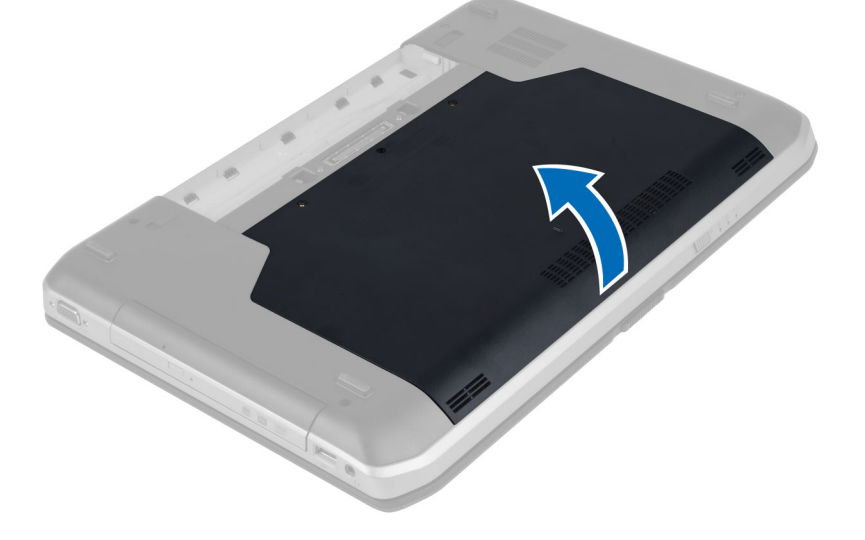

#### <span id="page-23-0"></span>**Erişim Panelini Takma**

- **1.** Giriş panelini yerine oturana dek yuvasına kaydırın.
- **2.** Giriş panelini bilgisayara sabitleyen vidaları takın.
- **3.** Pili takın.
- **4.** *Bilgisayarınızda Çalıştıktan Sonra* bölümündeki prosedürlere uyun.

## **Optik Sürücüyü Çıkarma**

- **1.** *Bilgisayarınızın İçinde Çalışmadan Önce* bölümündeki prosedürlere uyun.
- **2.** Çıkarın:
	- a) pil
	- b) erişim paneli
- **3.** Optik sürücüyü sabitleyen vidayı sökün.

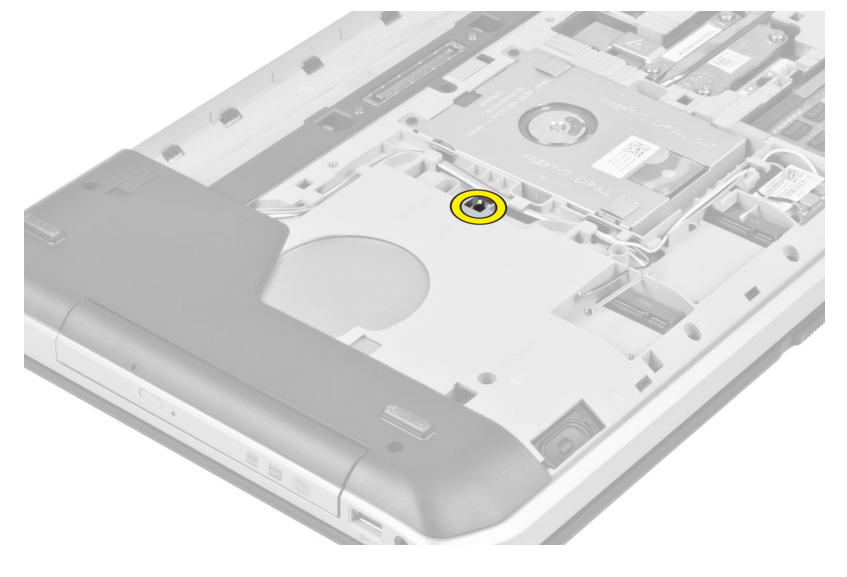

**4.** Vida tırnağını bilgisayarın uzağına doğru ittirin ve optik sürücüyü sürücü yuvasından serbest bırakın.

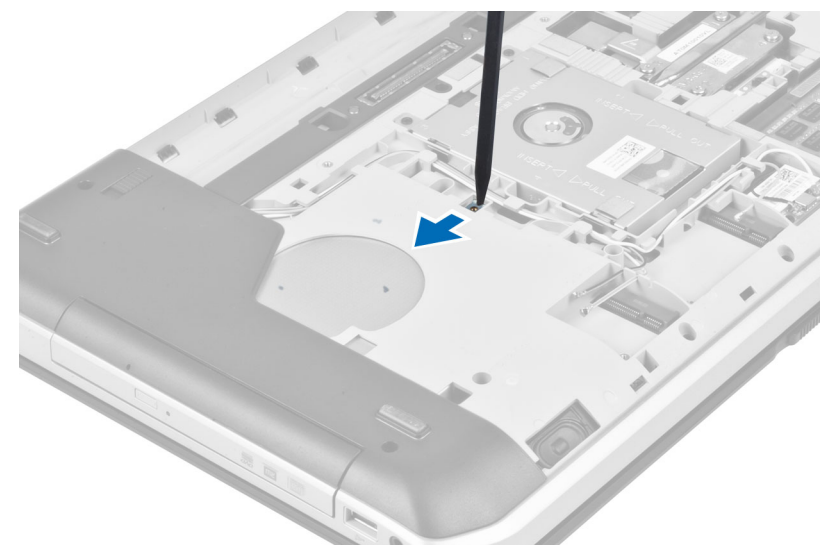

**5.** Optik sürücüyü bilgisayardan çıkarın.

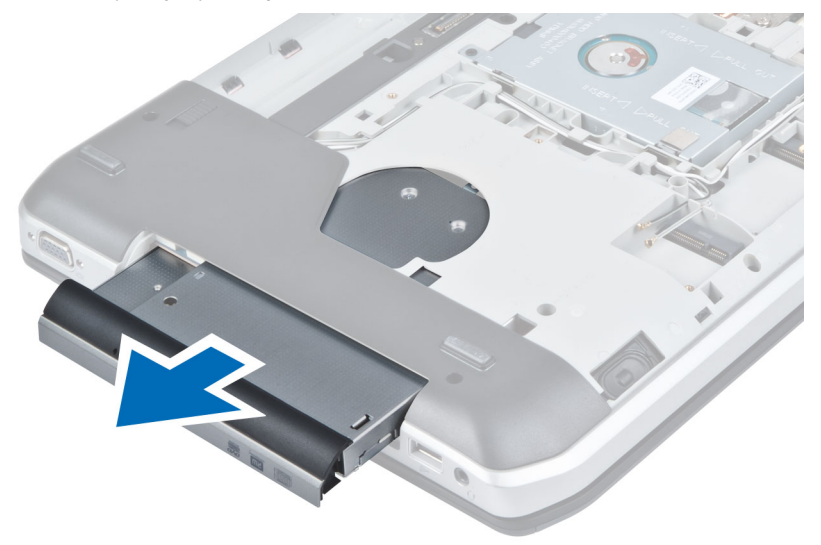

- **6.** Optik sürücü braketini sabitleyen vidaları çıkarın.
- **7.** Optik sürücü braketini çıkarın.

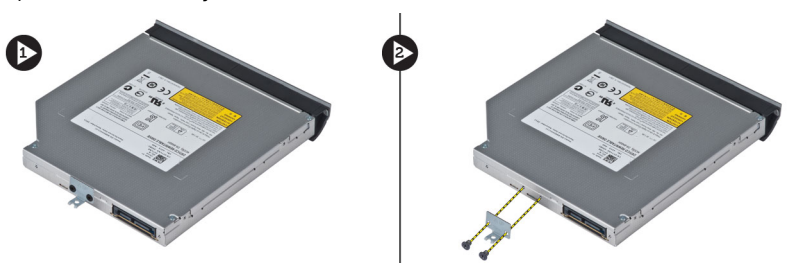

- **8.** Optik sürücü çerçevesini optik sürücüden ayırmak için optik sürücü çerçeve tırnaklarını çıkarın.
- **9.** Optik sürücü çerçevesini çıkarın.

#### <span id="page-25-0"></span>**Optik Sürücüyü Takma**

- **1.** Optik sürücü çerçevesini optik sürücüye takmak için optik sürücü çerçeve tırnaklarını takın.
- **2.** Optik sürücü braketini takın.
- **3.** Optik sürücü braketini sabitleyen vidaları takın.
- **4.** Optik sürücüyü bilgisayara takın.
- **5.** Optik sürücüyü yerine sabitleyen vidayı takın.
- **6.** Şunları takın:
	- a) erişim paneli
	- b) pil
- **7.** *Bilgisayarınızda Çalıştıktan Sonra* bölümündeki prosedürlere uyun.

#### **Sabit Sürücüyü Çıkarma**

- **1.** *Bilgisayarınızın İçinde Çalışmadan Önce* bölümündeki prosedürlere uyun.
- **2.** Çıkarın:
	- a) pil
	- b) erişim paneli
- **3.** Sabit sürücü braketini yerine sabitleyen vidaları sökün.

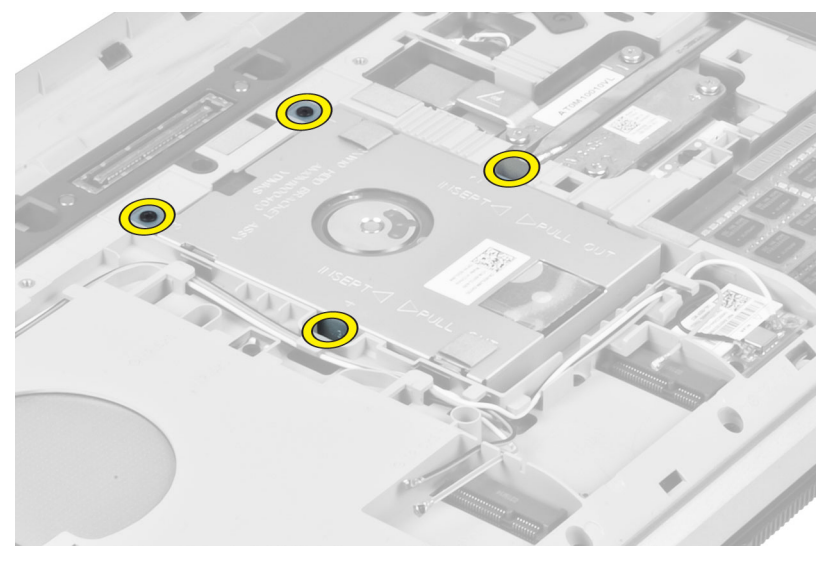

**4.** Sabit sürücüyü konnektöründen çıkarmak ve sabit sürücü braketini çekmek için tırnağı kullanın.

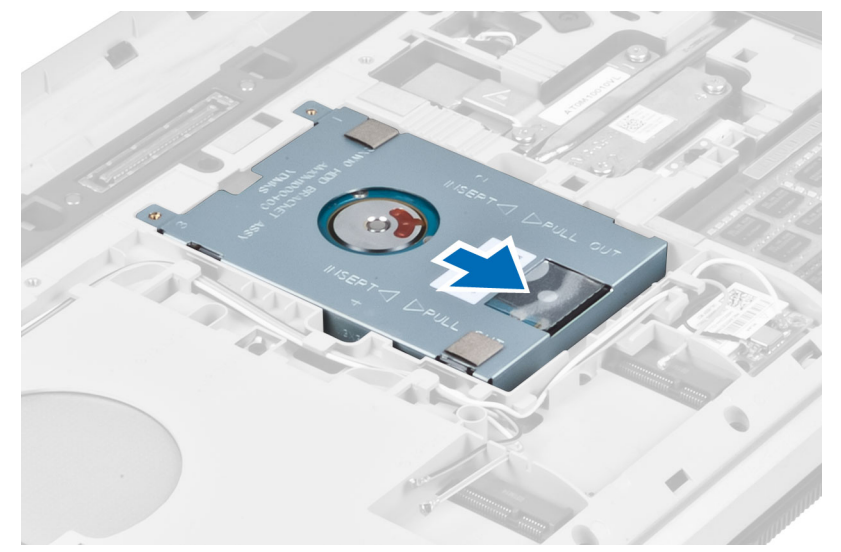

**5.** Sabit sürücüyü bilgisayardan çıkarın.

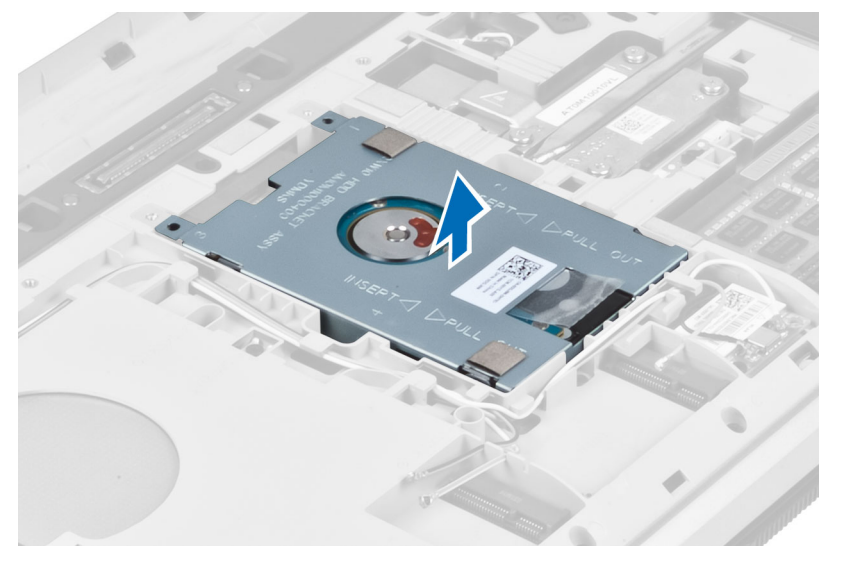

<span id="page-27-0"></span>**6.** Sabit sürücü braketini sabitleyen vidaları sökün.

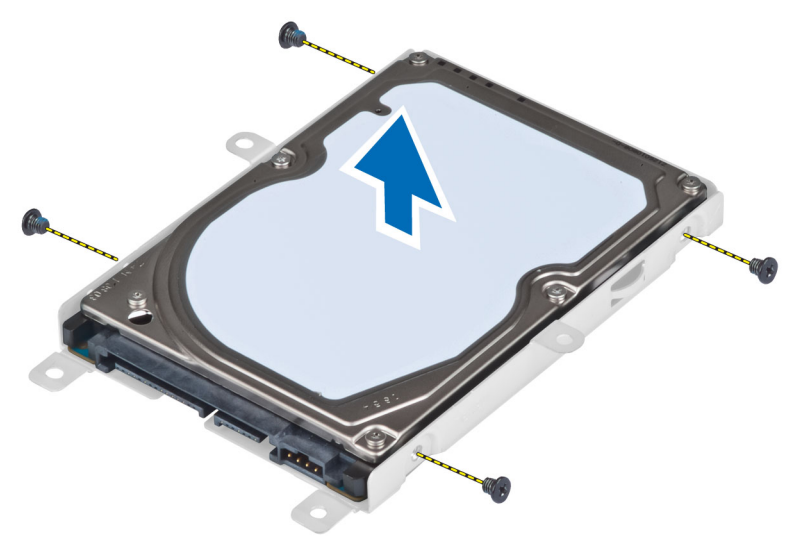

**7.** Sabit sürücü braketini sabit sürücüden çıkarın.

#### **Sabit Sürücüyü Takma**

- **1.** Sabit sürücü braketini sabit sürücüye takın.
- **2.** Sabit sürücü braketini sabitleyen vidaları takın.
- **3.** Sabit sürücüyü bilgisayara geri takın.
- **4.** Sabit sürücü braketini yerine sabitleyen vidayı takın.
- **5.** Şunları takın:
	- a) alt panel
	- b) pil
- **6.** *Bilgisayarınızda Çalıştıktan Sonra* bölümündeki prosedürlere uyun.

#### **WLAN Kartını Çıkarma**

- **1.** *Bilgisayarınızın İçinde Çalışmadan Önce* bölümündeki prosedürlere uyun.
- **2.** Çıkarın:
	- a) pil
	- b) alt kapak
- **3.** Aşağıdaki adımları gerçekleştirin:
	- a) Anten kablolarını WLAN kartından çıkarın.
	- b) WLAN kartını bilgisayara sabitleyen vidayı sökün.
	- c) WLAN kartını sistem kartındaki yuvasından çıkarın.

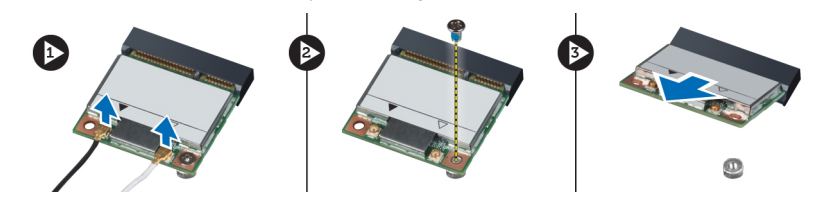

#### <span id="page-28-0"></span>**WLAN Kartını Takma**

- **1.** WLAN kartını sistem kartındaki konnektörüne takın.
- **2.** Anten kablolarını WLAN kartındaki işaretli konnektörlerine takın.
- **3.** WLAN kartını bilgisayara sabitlemek için vidayı sıkın.
- **4.** Şunları takın:
	- a) alt kapak
	- b) pil
- **5.** *Bilgisayarınızın İçinde Çalıştıktan Sonra* bölümündeki prosedürlere uyun.

#### **Bellek Modülünü Çıkarma**

- **1.** *Bilgisayarınızın İçinde Çalışmadan Önce* bölümündeki prosedürlere uyun.
- **2.** Çıkarın:
	- a) pil
	- b) alt kapak
- **3.** Sabitleme klipslerini modül yukarı fırlayana kadar bellek modülünden uzağa doğru kaldırın.
- **4.** Termal modülü kaldırın ve bilgisayardan çıkarın.

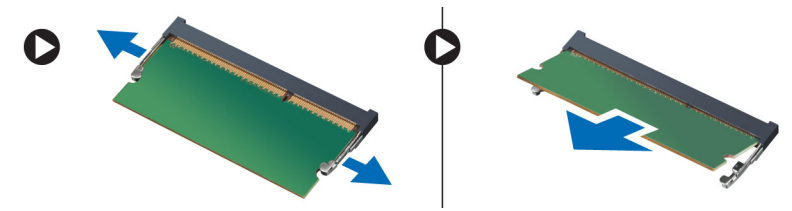

#### **Bellek Modülünü Takma**

- **1.** Belleği bellek yuvasına takın.
- **2.** Bellek modülünü sistem kartına sabitleyen klipslere bastırın.
- **3.** Şunları takın:
	- a) alt kapak
	- b) pil
- **4.** *Bilgisayarınızın İçinde Çalıştıktan Sonra* bölümündeki prosedürlere uyun.

#### **Sağ Alt Panelin Çıkarılması**

- **1.** *Bilgisayarınızın İçinde Çalışmadan Önce* bölümündeki prosedürlere uyun.
- **2.** Çıkarın:
	- a) pil
	- b) erişim paneli

<span id="page-29-0"></span>**3.** Sağ alt paneli yerine sabitleyen vidaları sökün.

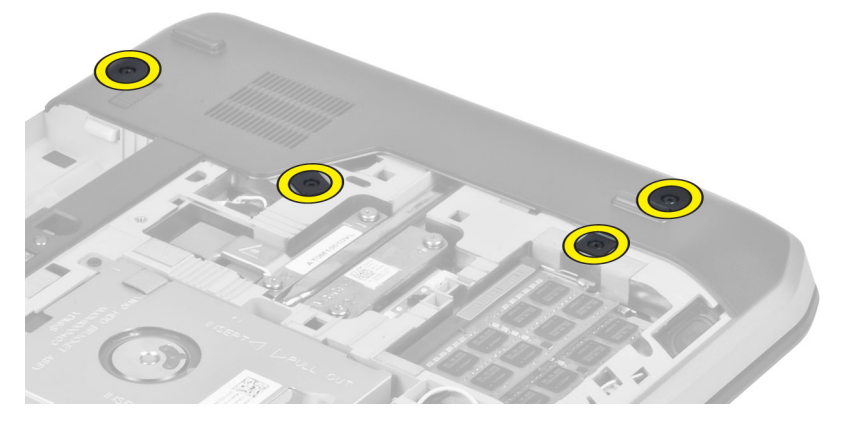

**4.** Sağ alt paneli bilgisayardan çıkarın.

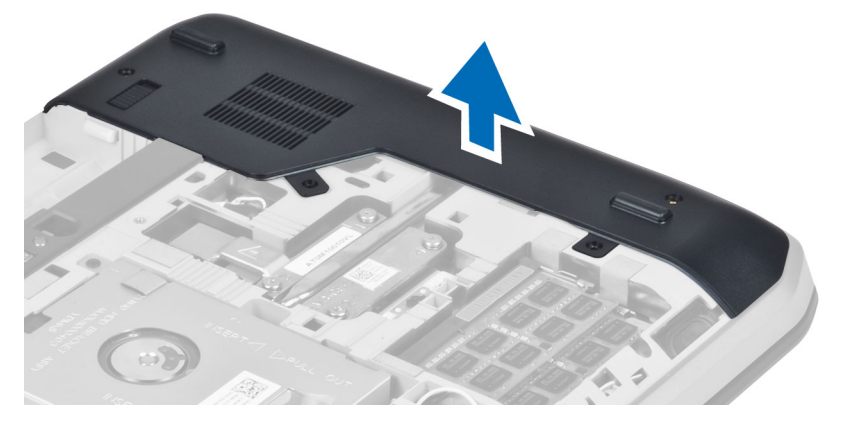

#### **Sağ Alt Panel Kurulumu**

- **1.** Sağ alt paneli bilgisayarın altındaki yerine yerleştirin.
- **2.** Sağ alt paneli bilgisayarın altına sabitleyen vidaları takın.
- **3.** Şunları takın:
	- a) erişim paneli
	- b) pil
- **4.** *Bilgisayarınızda Çalıştıktan Sonra* bölümündeki prosedürlere uyun.

#### **Termal Modülün Çıkarılması**

- **1.** *Bilgisayarınızın İçinde Çalışmadan Önce* bölümündeki prosedürlere uyun.
- **2.** Çıkarın:
	- a) SD bellek kartı
	- b) pil
	- c) erişim paneli
	- d) sağ alt panel

<span id="page-30-0"></span>**3.** Termal modülü yerine sabitleyen vidaları sökün.

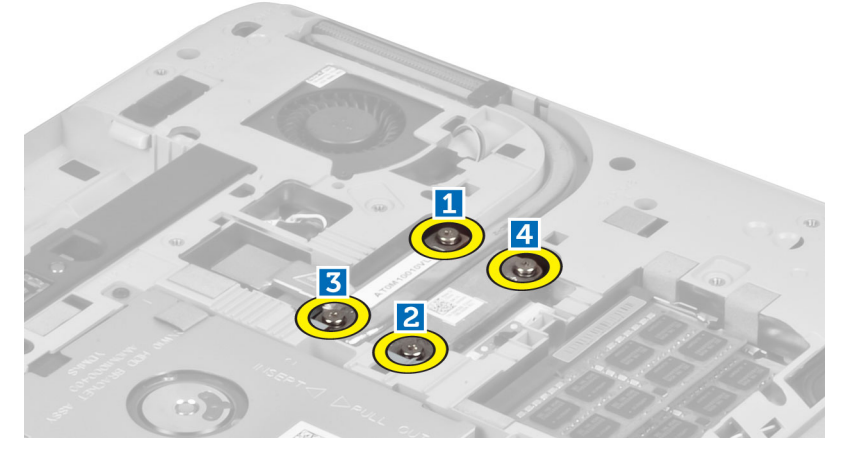

**4.** Termal modülü kaldırın ve bilgisayardan çıkarın.

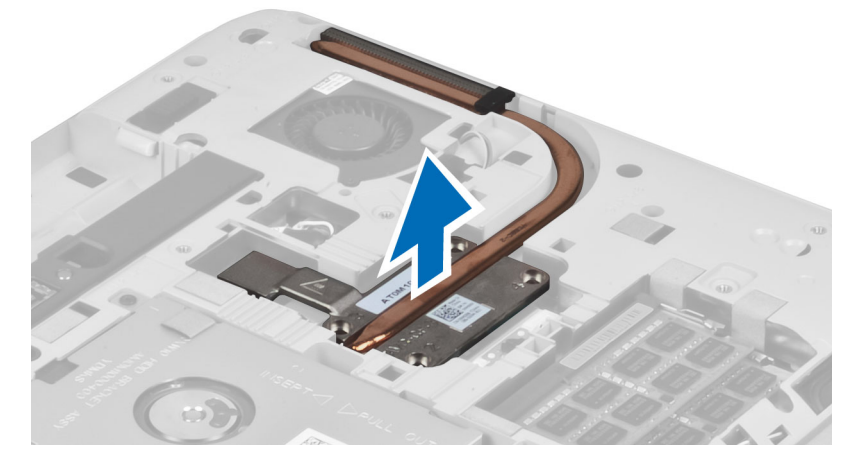

#### **Termal Modül Kurulumu**

- **1.** Termal modülü bölmesine yerleştirin.
- **2.** Termal modülü bilgisayara sabitleyen vidaları takın.
- **3.** Şunları takın:
	- a) sağ alt panel
	- b) erişim paneli
	- c) pil
	- d) SD bellek kartı
- **4.** *Bilgisayarınızda Çalıştıktan Sonra* bölümündeki prosedürlere uyun.

#### <span id="page-31-0"></span>**İşlemciyi Çıkarma**

- **1.** *Bilgisayarınızın İçinde Çalışmadan Önce* bölümündeki prosedürlere uyun.
- **2.** Çıkarın:
	- a) SD bellek kartı
	- b) pil
	- c) erişim paneli
	- d) sağ alt panel
	- e) termal modül
- **3.** İşlemci serbest bırakma kilidini saat yönünün tersinde kilit açma pozisyonuna doğru döndürün. İşlemciyi kaldırın ve bilgisayardan çıkarın.

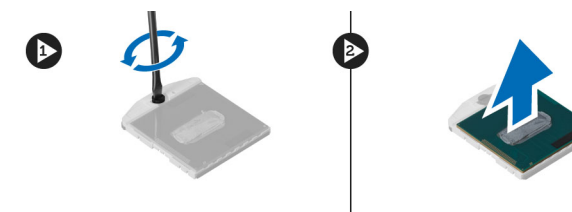

#### **İşlemciyi Takma**

- **1.** İşlemciyi bilgisayardaki yuvasına takın.
- **2.** İşlemciyi sabitlemek için işlemci serbest bırakma kilidini saat yönünde çevirin.
- **3.** Şunları takın:
	- a) termal modül
	- b) erişim paneli
	- c) sağ alt panel
	- d) pil
	- e) SD bellek kartı
- **4.** *Bilgisayarınızda Çalıştıktan Sonra* bölümündeki prosedürlere uyun.

## **Avuç İçi Dayanağını Çıkarma**

- **1.** *Bilgisayarınızın İçinde Çalışmadan Önce* bölümündeki prosedürlere uyun.
- **2.** Çıkarın:
	- a) SD bellek kartı
	- b) pil
	- c) erişim paneli
	- d) klavye kenarı
	- e) klavye
	- f) optik sürücü
	- g) sağ alt panel
	- h) sabit sürücü

**3.** Bilgisayarın altını koruyan vidaları sökün.

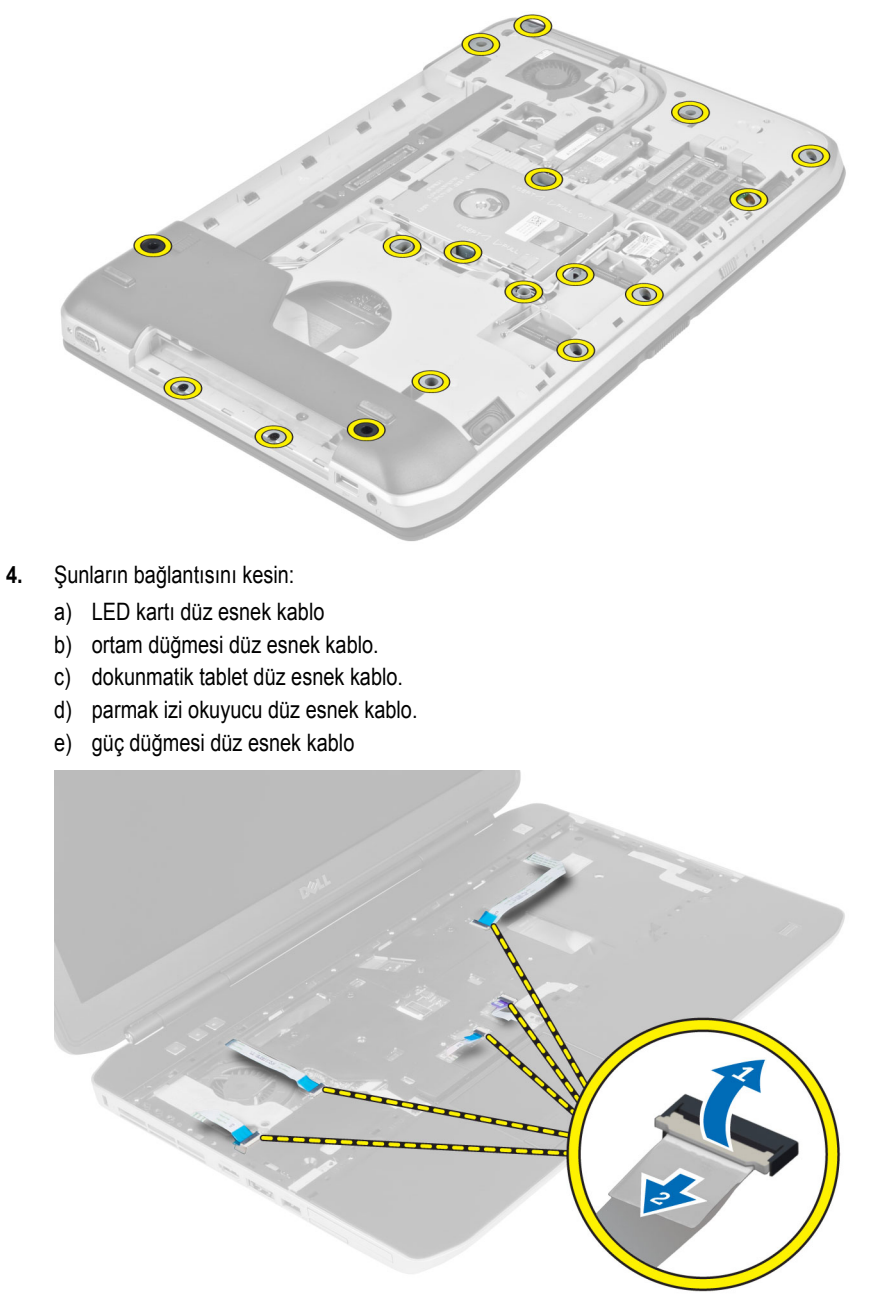

<span id="page-33-0"></span>**5.** Avuç içi dayanağını bilgisayara sabitleyen vidaları sökün.

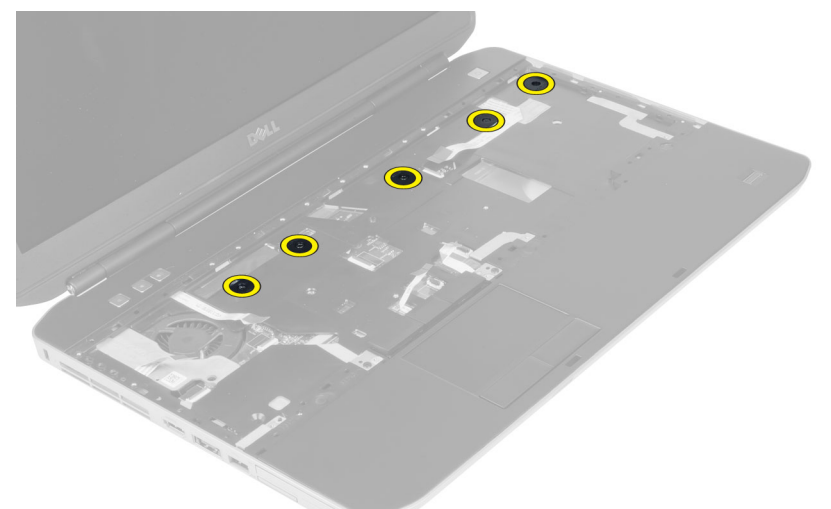

- **6.** Avuç içi dayanağı aksamının sağ kenarını kaldırın.
- **7.** Avuç içi dayanağının sol kenarındaki tırnakları serbest bırakın ve avuç içi dayanağını bilgisayardan çıkarın.

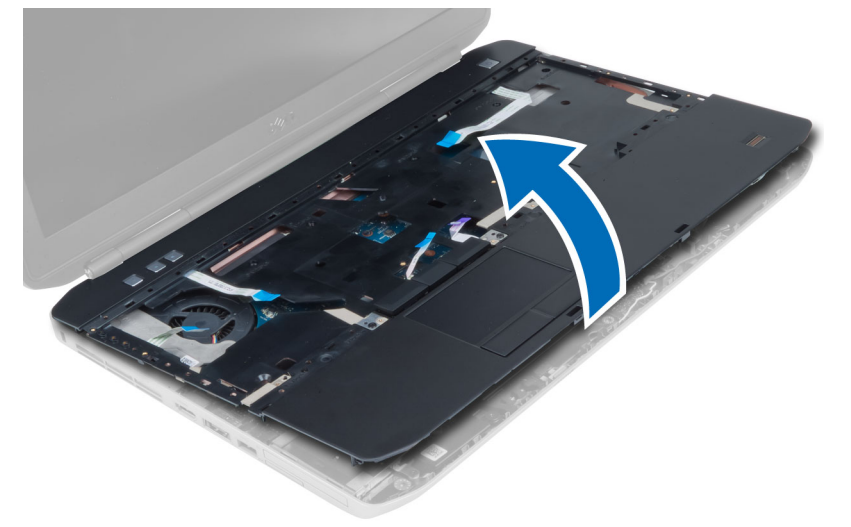

## **Avuç İçi Dayanağını Takma**

- **1.** Avuç içi dayanağı aksamını bilgisayardaki orijinal konumuyla hizalayın ve yerine oturtun.
- **2.** Aşağıdaki kabloları sistem kartına bağlayın.
	- a) güç düğmesi düz esnek kablo.
	- b) parmak izi okuyucu düz esnek kablo.
	- c) dokunmatik tablet düz esnek kablo.
	- d) ortam düğmesi düz esnek kablo.
	- e) LED kartı düz esnek kablo
- **3.** Avuç içi dayanağının üzerindeki vidaları takın.
- **4.** Bilgisayarın altındaki vidaları takın.
- <span id="page-34-0"></span>**5.** Şunları takın:
	- a) sağ alt panel
	- b) optik sürücü
	- c) klavye
	- d) klavye kenarı
	- e) erişim paneli
	- f) pil
	- g) SD bellek kartı
- **6.** *Bilgisayarınızda Çalıştıktan Sonra* bölümündeki prosedürlere uyun.

#### **ExpressCard Okuyucu Kabinini Çıkarma**

- **1.** *Bilgisayarınızın İçinde Çalışmadan Önce* bölümündeki prosedürlere uyun.
- **2.** Çıkarın:
	- a) SD bellek kartı
	- b) pil
	- c) erişim paneli
	- d) klavye kenarı
	- e) klavye
	- f) optik sürücü
	- g) sağ alt panel
	- h) avuç içi dayanağı
- **3.** ExpressCard okuyucuyu yerine sabitleyen vidaları sökün.
- **4.** ExpressCard okuyucuyu bilgisayardan çıkarın.

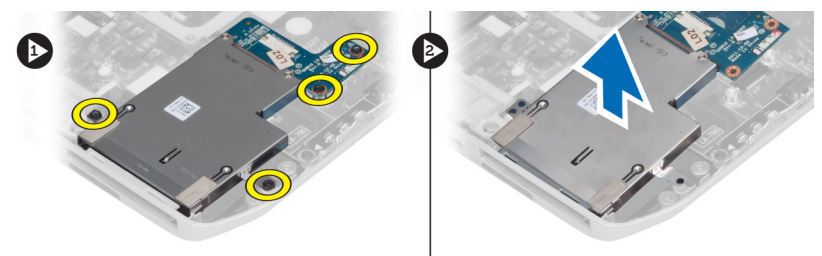

#### **ExpressCard Okuyucuyu Takma**

- **1.** ExpressCard okuyucuyu bilgisayardaki orijinal konumuyla hizalayın ve yerine oturtun.
- **2.** ExpressCard okuyucuyu sabitleyen vidaları takın.
- **3.** Şunları takın:
	- a) avuç içi dayanağı
	- b) sağ alt panel
	- c) optik sürücü
	- d) klavye
	- e) klavye kenarı
	- f) erişim paneli
	- g) pil
	- h) SD bellek kartı
- **4.** *Bilgisayarınızda Çalıştıktan Sonra* bölümündeki prosedürlere uyun.

#### <span id="page-35-0"></span>**Bluetooth Modülünü Çıkarma**

- **1.** *Bilgisayarınızın İçinde Çalışmadan Önce* bölümündeki prosedürlere uyun.
- **2.** Çıkarın:
	- a) SD bellek kartı
	- b) pil
	- c) erişim paneli
	- d) klavye kenarı
	- e) klavye
	- f) optik sürücü
	- g) sağ alt panel
	- h) avuç içi dayanağı
- **3.** Bluetooth kablosunu sistem kartından çıkarın ve Bluetooth modülünü yerine sabitleyen vidayı sökün.

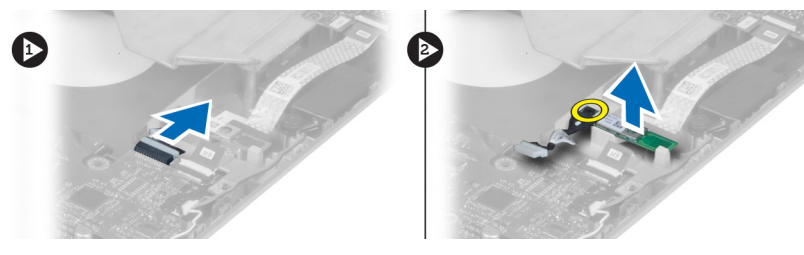

- **4.** Bluetooth modülünü bilgisayardan çıkarın.
- **5.** Bluetooth kablosunu Bluetooth modülünden çıkarın.

#### **Bluetooth Modülü Kurulumu**

- **1.** Bluetooth kablosunu Bluetooth modülüne bağlayın.
- **2.** Bluetooth modülünü bilgisayardaki yuvasına yerleştirin.
- **3.** Bluetooth modülünü tutan vidayı takın.
- **4.** Bluetooth kablosunu sistem kartına takın.
- **5.** Şunları takın:
	- a) avuç içi dayanağı
	- b) sağ alt panel
	- c) optik sürücü
	- d) klavye
	- e) klavye kenarı
	- f) erişim paneli
	- g) pil
	- h) SD bellek kartı
- **6.** *Bilgisayarınızda Çalıştıktan Sonra* bölümündeki prosedürlere uyun.
#### **Ses Kartını Çıkarma**

- **1.** *Bilgisayarınızın İçinde Çalışmadan Önce* bölümündeki prosedürlere uyun.
- **2.** Çıkarın:
	- a) SD bellek kartı
	- b) pil
	- c) erişim paneli
	- d) klavye kenarı
	- e) klavye
	- f) optik sürücü
	- g) sağ alt panel
	- h) avuç içi dayanağı
	- i) bluetooth modülü
- **3.** Ses kartı düz esnek kablosunu sistem kartından çıkarın ve ses kartını yerine sabitleyen vidayı sökün.

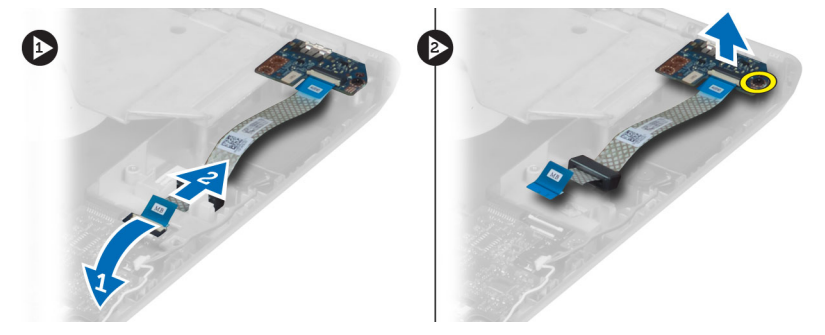

**4.** Ses kartını bilgisayardan çıkarın.

#### **Ses Kartını Takma**

- **1.** Ses kartını bilgisayara yerleştirin.
- **2.** Ses kartını bilgisayara sabitlemek için vidayı sıkın.
- **3.** Ses kartı kablosunu sistem kartına bağlayın.
- **4.** Şunları takın:
	- a) Bluetooth modülü
	- b) avuç içi dayanağı
	- c) sağ alt panel
	- d) optik sürücü
	- e) klavye
	- f) klavye kenarı
	- g) erişim paneli
	- h) pil
	- i) SD bellek kartı
- **5.** *Bilgisayarınızda Çalıştıktan Sonra* bölümündeki prosedürlere uyun.

### **Ekran Aksamını Çıkarma**

- **1.** *Bilgisayarınızın İçinde Çalışmadan Önce* bölümündeki prosedürlere uyun.
- **2.** Çıkarın:
	- a) SD bellek kartı
	- b) pil
	- c) erişim paneli
	- d) klavye kenarı
	- e) klavye
	- f) optik sürücü
	- g) sabit sürücü
	- h) sağ alt panel
	- i) avuç içi dayanağı
- **3.** Antenleri yönlendirme kanallarından çıkarıp kaldırın.

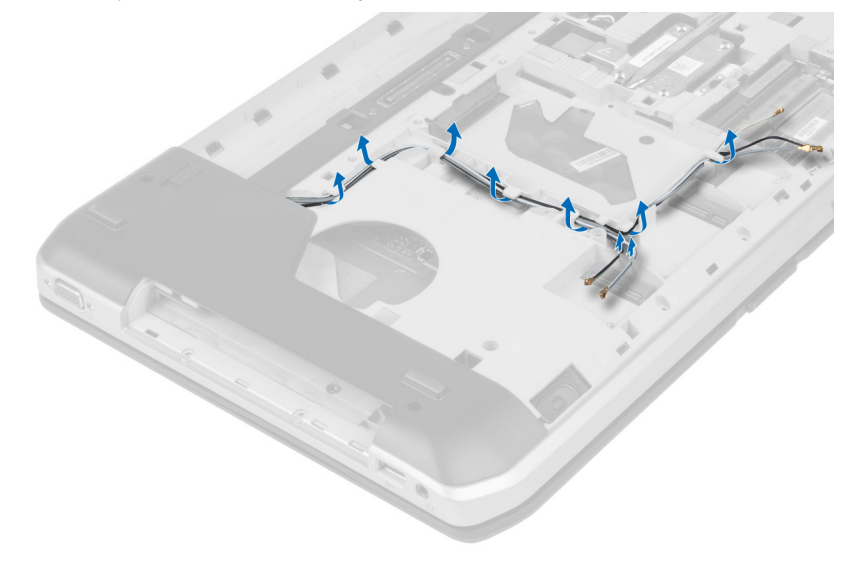

**4.** Düşük voltaj diferansiyel sinyal (LVDS) kablosunu çıkarın.

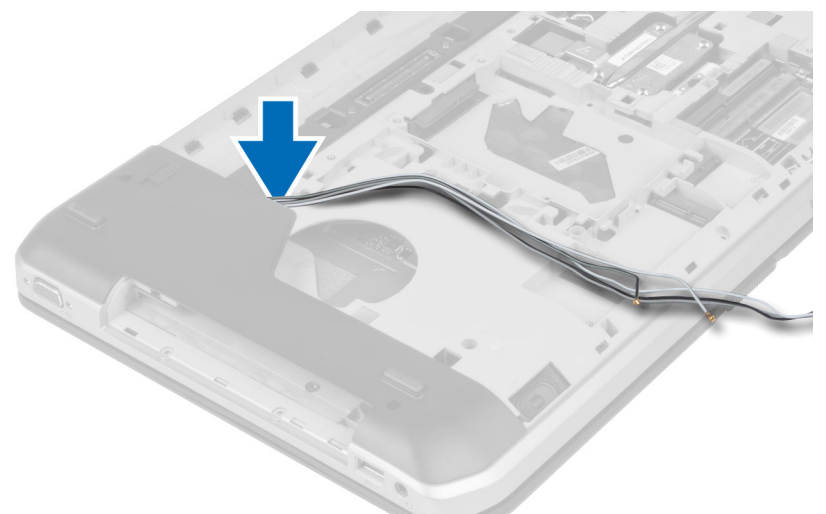

**5.** Anten kablolarını bilgisayarın üzerindeki açıklıktan doğru çekin.

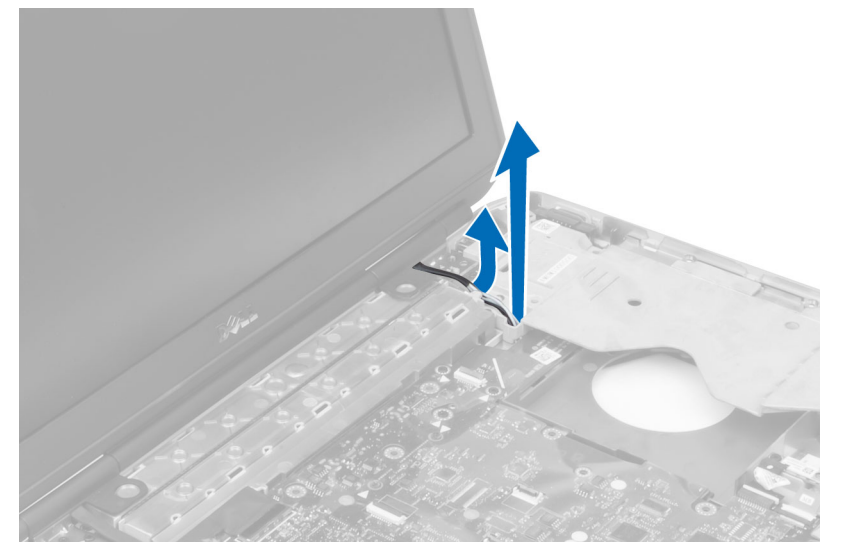

**6.** Sistem kartı üzerinde görülen konnektörü kaldırın.

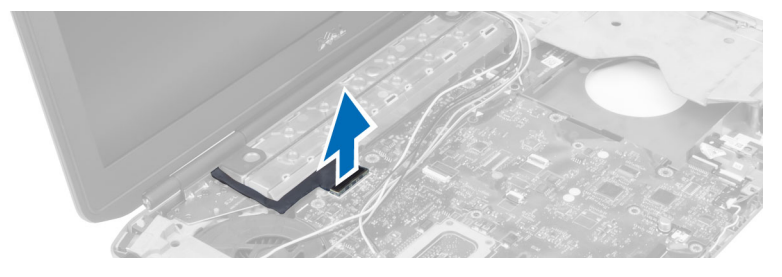

**7.** Ekran aksamını yerine sabitleyen vidaları sökün.

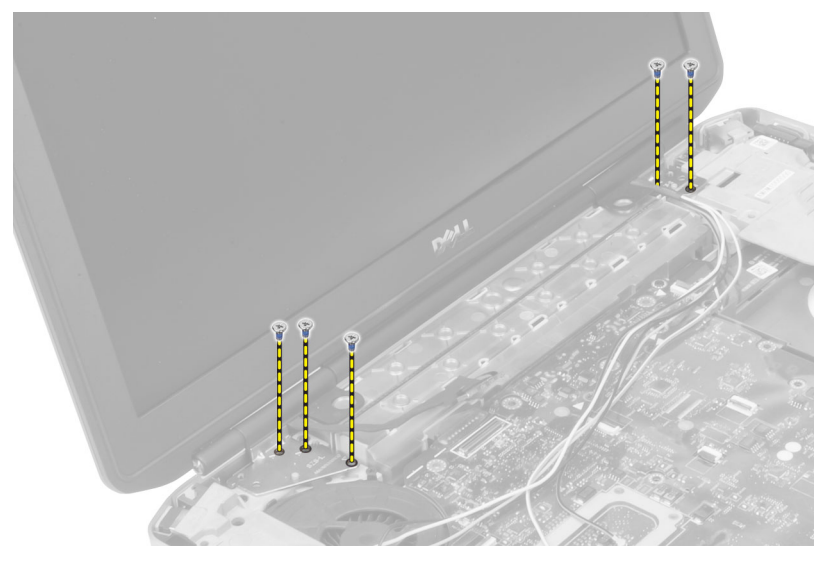

**8.** Bilgisayardan ekran aksamını çıkarın.

#### **Ekran Aksamını Takma**

- **1.** Ekran aksamını yerine sabitleyen vidaları takın.
- **2.** Düşük voltajlı diferansiyel sinyal (LVDS) kablosunu ve kablosuz anten kablolarını alt taban kasasındaki deliklere takın.
- **3.** LVDS kablosunu bölmesi boyunca yönlendirin ve konnektörü sistem kartına takın.
- **4.** Anten kablolarını ilgili konnektörlerine takın.
- **5.** Şunları takın:
	- a) avuç içi dayanağı
	- b) sağ erişim paneli
	- c) optik sürücü
	- d) klavye
	- e) klavye kenarı
	- f) erişim paneli
	- g) pil
	- h) SD bellek kartı
- **6.** *Bilgisayarınızda Çalıştıktan Sonra* bölümündeki prosedürlere uyun.

#### **Sağ Destek Şasisini Çıkarma**

- **1.** *Bilgisayarınızın İçinde Çalışmadan Önce* bölümündeki prosedürlere uyun.
- **2.** Çıkarın:
	- a) SD bellek kartı
	- b) pil
	- c) erişim paneli
	- d) klavye kenarı
	- e) optik sürücü
	- f) sabit sürücü
	- g) sağ alt panel
	- h) avuç içi dayanağı
	- i) ekran aksamı
- **3.** Sağ destek şasisini bilgisayara sabitleyen vidaları sökün.
- **4.** Sağ destek şasisini bilgisayardan kaldırın.

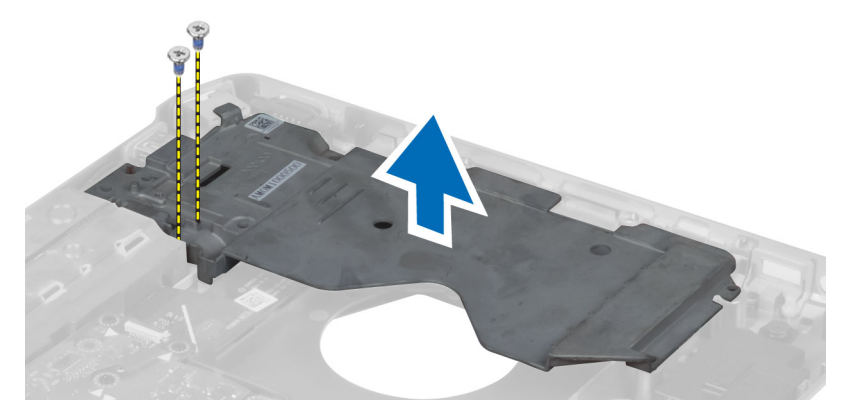

#### **Sağ Destek Şasisi Kurulumu**

- **1.** Sağ alt paneli bilgisayara takın.
- **2.** Sağ destek şasisini bilgisayara sabitlemek için vidaları sıkın.
- **3.** Şunları takın:
	- a) ekran aksamı
	- b) avuç içi dayanağı
	- c) sağ alt panel
	- d) sabit sürücü
	- e) optik sürücü
	- f) klavye
	- g) klavye kenarı
	- h) erişim paneli
	- i) pil
	- j) SD bellek kartı
- **4.** *Bilgisayarınızda Çalıştıktan Sonra* bölümündeki prosedürlere uyun.

#### **Modem Kartını Çıkarma**

- **1.** *Bilgisayarınızın İçinde Çalışmadan Önce* bölümündeki prosedürlere uyun.
- **2.** Çıkarın:
	- a) SD bellek kartı
	- b) pil
	- c) erişim paneli
	- d) klavye kenarı
	- e) klavye
	- f) optik sürücü
	- g) sabit sürücü
	- h) sağ alt panel
	- i) avuç içi dayanağı
	- j) ekran aksamı
	- k) sağ destek şasisi
- **3.** Modem kartını bilgisayara sabitleyen vidaları sökün.
- **4.** Modem kartını kaldırın ve kartın arkasındaki konnektörden ayırın.
- **5.** Ağ konnektör kablosunu modem kartından çıkarın.
- **6.** Modem kartını bilgisayardan kaldırarak çıkarın.

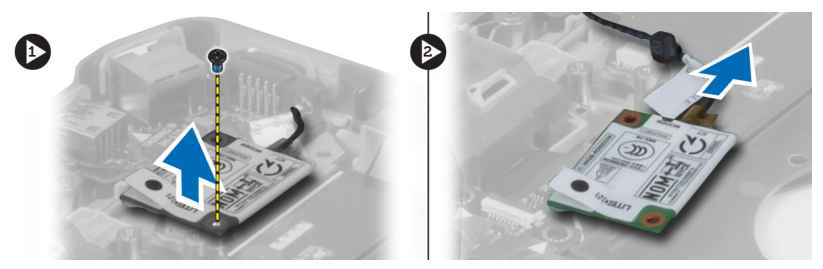

#### **Modem Kartını Takma**

- **1.** Modem kartını bilgisayarın Giriş/Çıkış (I/O) kartına takın.
- **2.** Ağ konnektör kablosunu modem kartına takın.
- **3.** Modem kartını bilgisayarın arkasında bulunan konnektöre takın.
- **4.** Modem kartını bilgisayara sabitlemek için vidayı sıkın.
- **5.** Şunları takın:
	- a) sağ destek şasisi
	- b) ekran aksamı
	- c) avuç içi dayanağı
	- d) sağ alt panel
	- e) sabit sürücü
	- f) optik sürücü
	- g) klavye
	- h) klavye kenarı
	- i) erişim paneli
	- j) pil
	- k) SD bellek kartı

**6.** *Bilgisayarınızda Çalıştıktan Sonra* bölümündeki prosedürlere uyun.

### **Sol Destek Şasisini Çıkarma**

- **1.** *Bilgisayarınızın İçinde Çalışmadan Önce* bölümündeki prosedürlere uyun.
- **2.** Çıkarın:
	- a) SD bellek kartı
	- b) pil
	- c) erişim paneli
	- d) klavye kenarı
	- e) klavye
	- f) optik sürücü
	- g) sabit sürücü
	- h) sağ alt panel
	- i) avuç içi dayanağı
	- j) ekran aksamı
- **3.** Sol destek şasisini bilgisayara sabitleyen vidaları sökün.
- **4.** Sol destek şasisini bilgisayardan kaldırın.

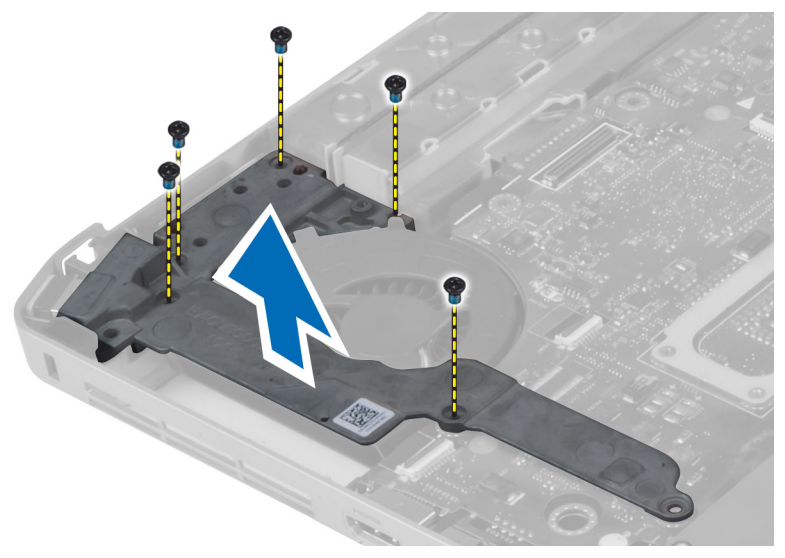

#### **Sol Destek Şasisi Kurulumu**

- **1.** Sol alt paneli bilgisayara takın.
- **2.** Sol destek şasisini bilgisayara sabitlemek için vidaları sıkın.
- **3.** Şunları takın:
	- a) ekran aksamı
	- b) avuç içi dayanağı
	- c) sağ alt panel
	- d) sabit sürücü
	- e) optik sürücü
	- f) klavye
	- g) klavye kenarı
	- h) erişim paneli
	- i) pil
	- j) SD bellek kartı
- **4.** *Bilgisayarınızda Çalıştıktan Sonra* bölümündeki prosedürlere uyun.

### **Sistem Kartını Çıkarma**

- **1.** *Bilgisayarınızın İçinde Çalışmadan Önce* bölümündeki prosedürlere uyun.
- **2.** Çıkarın:
	- a) SD bellek kartı
	- b) pil
	- c) erişim paneli
	- d) klavye kenarı
	- e) klavye
	- f) optik sürücü
	- g) sabit sürücü
	- h) WLAN kartı
	- i) sağ alt panel
	- j) termal modül
	- k) avuç içi dayanağı
	- l) ExpressCard okuyucu kabini
	- m) ekran aksamı
	- n) sol destek şasisi
	- o) termal fan kablosu

#### **3.** Şunların bağlantısını kesin:

- a) termal fan kablosu
- b) DC giriş kablosu
- c) Bluetooth kablosu

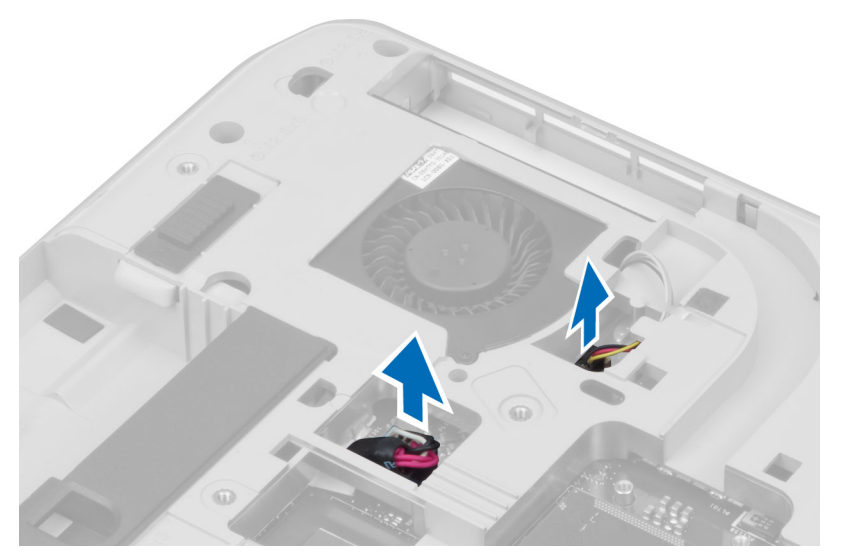

**4.** Hoparlör kablosunu ve ses kartı düz esnek kablosunu sistem kartından çıkarın.

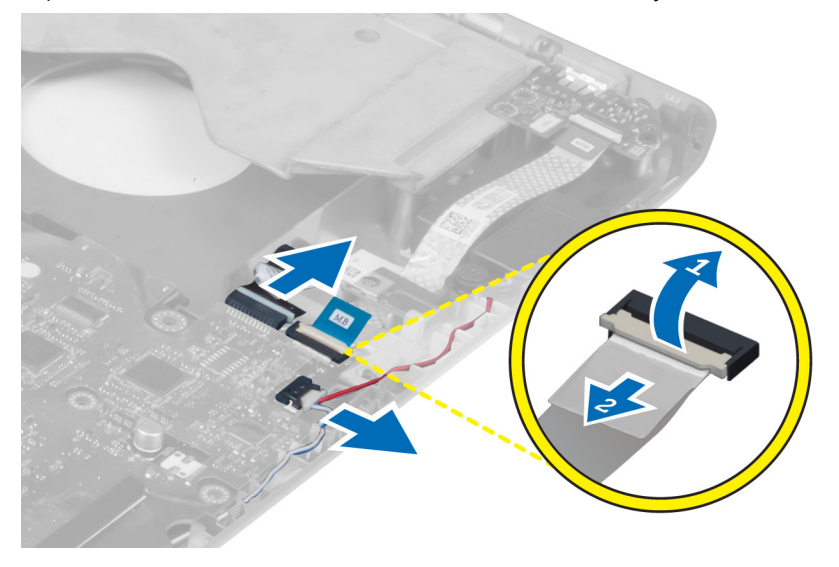

**5.** Sistem kartını yerine sabitleyen vidaları sökün.

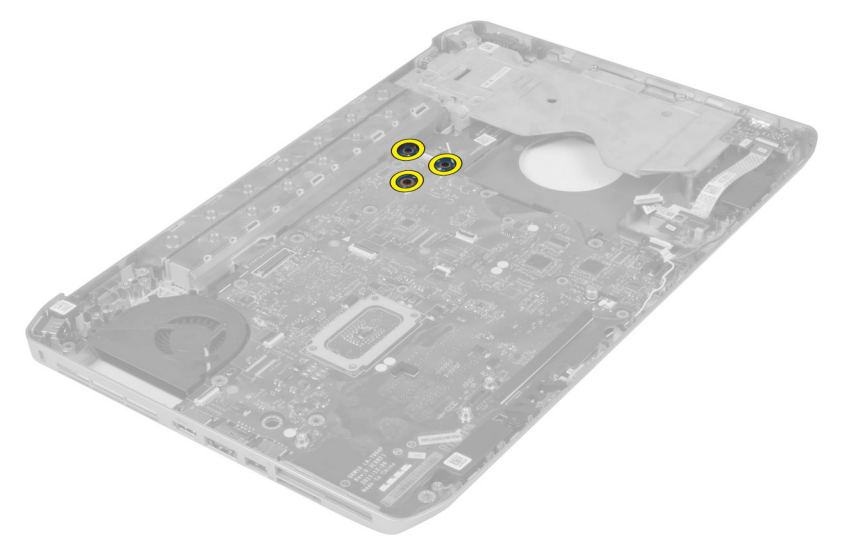

**6.** Sistem kartı aksamının sağ kenarını kaldırın ve 45 derece açıya yükseltin.

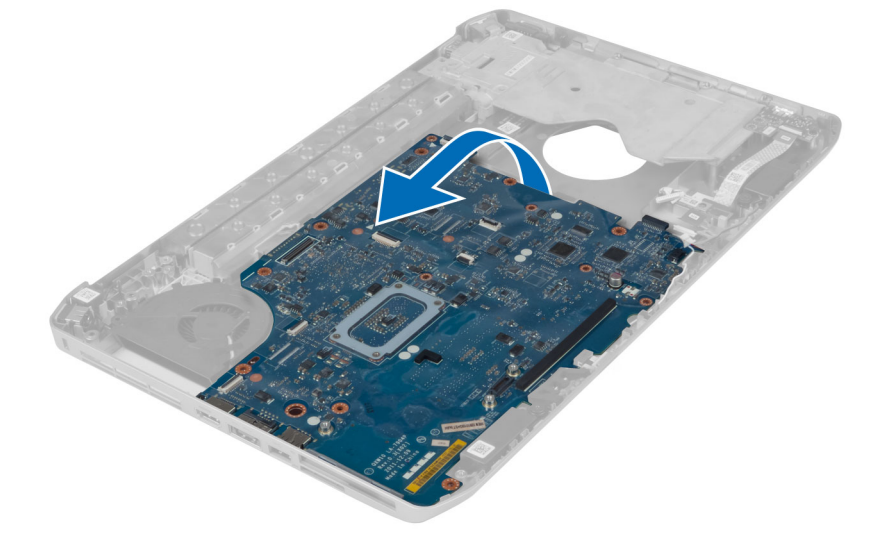

**7.** Sistem kartını soldaki bağlantı noktası konnektörlerinden serbest bırakın ve sistem kartını çıkarın.

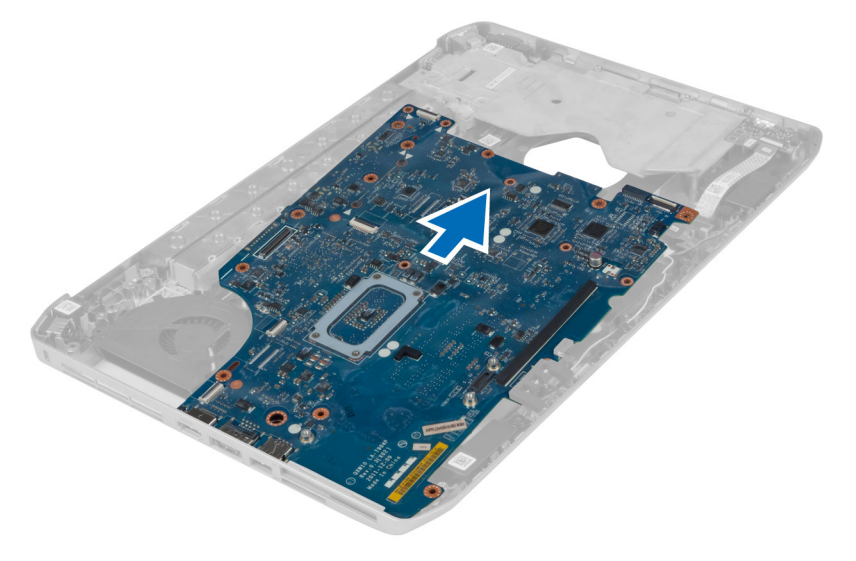

#### **Sistem Kartını Takma**

- **1.** Sistem kartını bilgisayardaki orijinal konumuna hizalayın.
- **2.** Sistem kartını bilgisayara sabitleyen vidaları yerine takın ve sıkın.
- **3.** Aşağıdaki kabloları sistem kartına yönlendirin ve bağlayın:
	- a) ses kartı düz esnek kablo
	- b) Bluetooth kablosu
	- c) hoparlör kablosu
	- d) DC giriş kablosu
	- e) termal fan kablosu
- **4.** Şunları takın:
	- a) sol destek şasisi
	- b) ekran aksamı
	- c) ExpressCard okuyucu kabini
	- d) avuç içi dayanağı
	- e) termal modül
	- f) sağ alt panel
	- g) sabit sürücü
	- h) optik sürücü
	- i) klavye
	- j) klavye kenarı
	- k) erişim paneli
	- l) pil
	- m) SD bellek kartı
- **5.** *Bilgisayarınızda Çalıştıktan Sonra* bölümündeki prosedürlere uyun.

#### **Düğme Pili Çıkarma**

- **1.** *Bilgisayarınızın İçinde Çalışmadan Önce* bölümündeki prosedürlere uyun.
- **2.** Çıkarın:
	- a) SD bellek kartı
	- b) ExpressCard
	- c) pil
	- d) erişim paneli
	- e) klavye kenarı
	- f) optik sürücü
	- g) sabit sürücü
	- h) WLAN kartı
	- i) sağ alt panel
	- j) termal modül
	- k) avuç içi dayanağı
	- l) ExpressCard okuyucu kabini
	- m) ekran aksamı
	- n) sol destek şasisi
	- o) sistem kartı
- **3.** Düğme pili sistem kartından çıkarın.
- **4.** Düğme pili yapışkandan söküp çıkarın.

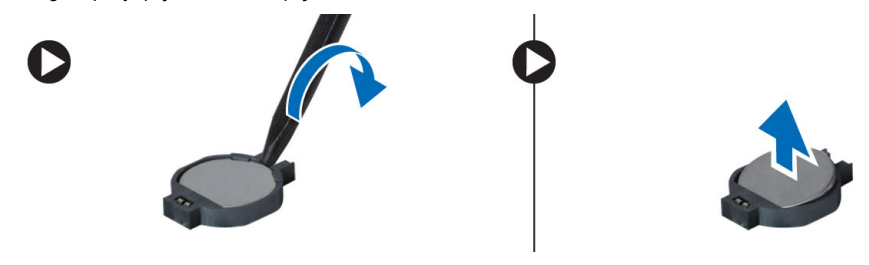

#### **Düğme Pili Takma**

- **1.** Sistem kartı üzerinde bulunan düğme pili yapışkan kenarı aşağı gelecek şekilde yerleştirin.
- **2.** Düğme pilin kablosunu sistem kartına takın.
- **3.** Şunları takın:
	- a) sistem kartı
	- b) sol destek şasisi
	- c) ekran aksamı
	- d) ExpressCard okuyucu kabini
	- e) avuç içi dayanağı
	- f) termal modül
	- g) sağ alt panel
	- h) WLAN kartı
	- i) sabit sürücü
	- j) optik sürücü
	- k) klavye
	- l) klavye kenarı
	- m) erişim paneli
	- n) pil
	- o) ExpressCard
	- p) SD bellek kartı
- **4.** *Bilgisayarınızda Çalıştıktan Sonra* bölümündeki prosedürlere uyun.

### **Giriş/Çıkış (G/Ç) Kartını Çıkarma**

- **1.** *Bilgisayarınızın İçinde Çalışmadan Önce* bölümündeki prosedürlere uyun.
- **2.** Çıkarın:
	- a) SD bellek kartı
	- b) pil
	- c) erişim paneli
	- d) klavye kenarı
	- e) klavye
	- f) optik sürücü
	- g) sabit sürücü
	- h) WLAN kartı
	- i) sağ alt panel
	- j) termal modül
	- k) avuç içi dayanağı
	- l) ExpressCard okuyucu kabini
	- m) ekran aksamı
	- n) sağ destek şasisi
	- o) sol destek şasisi
	- p) sistem kartı
- **3.** Giriş/Çıkış (I/O) kartını bilgisayara sabitleyen vidaları sökün.

**4.** Giriş/Çıkış (I/O) kartını kaldırarak bilgisayardan çıkarın.

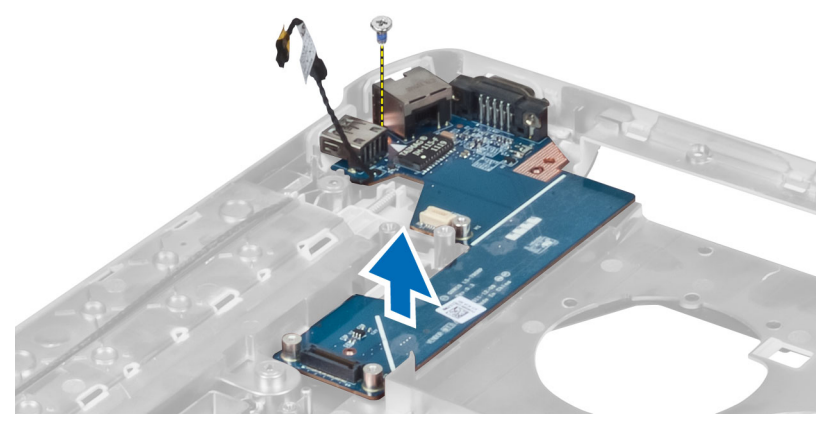

### **Giriş/Çıkış (G/Ç) Kartını Takma**

- **1.** Giriş/Çıkış (I/O) kartını bilgisayara takın.
- **2.** Giriş/Çıkış (I/O) kartını bilgisayara sabitlemek için vidayı sıkın.
- **3.** Şunları takın:
	- a) sistem kartı
	- b) sol destek şasisi
	- c) sağ destek şasisi
	- d) ekran aksamı
	- e) ExpressCard okuyucu kabini
	- f) avuç içi dayanağı
	- g) termal modül
	- h) sağ alt panel
	- i) WLAN kartı
	- j) sabit sürücü
	- k) optik sürücü
	- l) klavye
	- m) klavye kenarı
	- n) erişim paneli
	- o) pil
	- p) SD bellek kartı
- **4.** *Bilgisayarınızda Çalıştıktan Sonra* bölümündeki prosedürlere uyun.

### **Güç Konnektörünü Çıkarma**

- **1.** *Bilgisayarınızın İçinde Çalışmadan Önce* bölümündeki prosedürlere uyun.
- **2.** Çıkarın:
	- a) SD bellek kartı
	- b) pil
	- c) erişim paneli
	- d) klavye kenarı
	- e) klavye
	- f) optik sürücü
	- g) sabit sürücü
	- h) WLAN kartı
	- i) sağ alt panel
	- j) termal modül
	- k) avuç içi dayanağı
	- l) ExpressCard okuyucu kabini
	- m) ekran aksamı
	- n) sol destek braketi
	- o) sistem kartı
- **3.** Güç konnektörü kablosunu yönlendirme kanalından çıkarın.

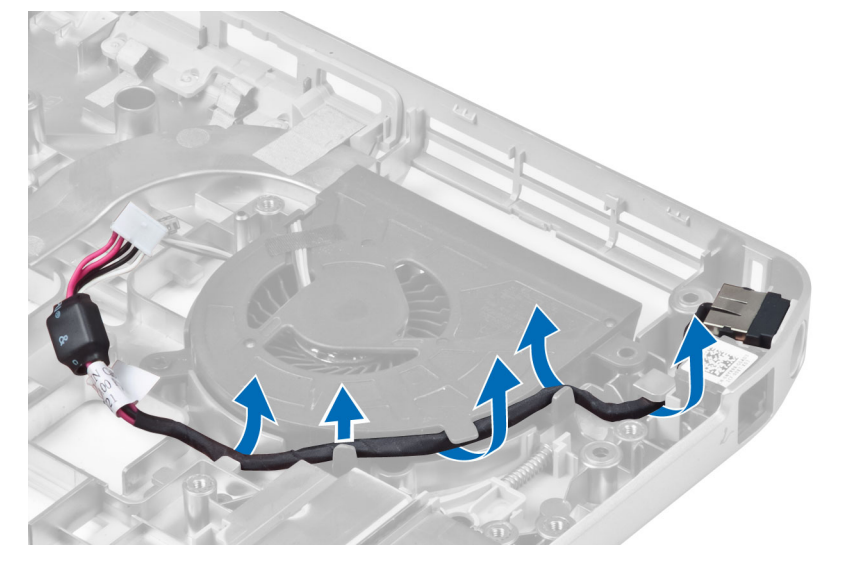

**4.** Güç konnektörünü çıkarın.

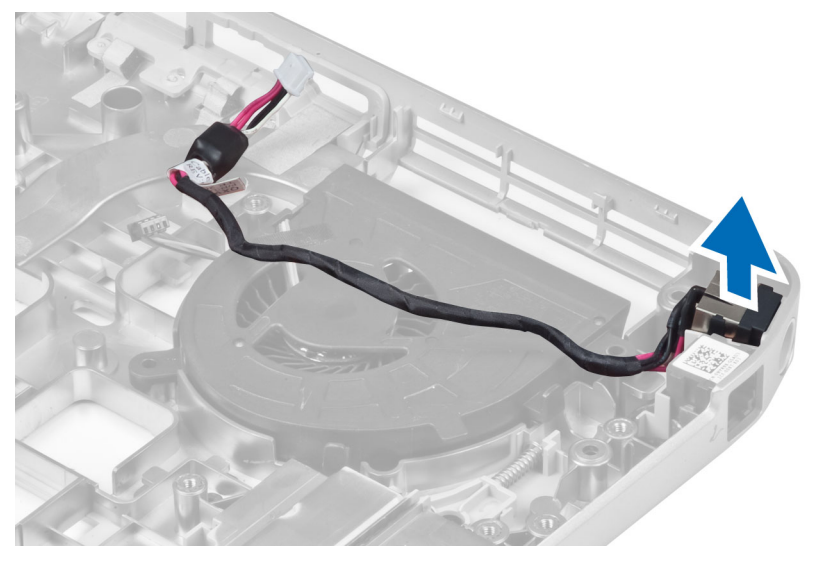

### **Güç Konnektörünü Takma**

- **1.** Güç konnektörünü bilgisayara kurun.
- **2.** Güç konnektörü kablosunu yönlendirme kanalının arasından geçirin.
- **3.** Şunları takın:
	- a) sistem kartı
	- b) sol destek braketi
	- c) ekran aksamı
	- d) ExpressCard okuyucu kabini
	- e) avuç içi dayanağı
	- f) termal modül
	- g) sağ alt panel
	- h) WLAN kartı
	- i) sabit sürücü
	- j) optik sürücü
	- k) klavye
	- l) klavye kenarı
	- m) erişim paneli
	- n) pil
	- o) SD bellek kartı
- **4.** *Bilgisayarınızda Çalıştıktan Sonra* bölümündeki prosedürlere uyun.

#### **Sistem Fanını Çıkarma**

- **1.** *Bilgisayarınızın İçinde Çalışmadan Önce* bölümündeki prosedürlere uyun.
- **2.** Çıkarın:
	- a) SD bellek kartı
	- b) pil
	- c) erişim paneli
	- d) klavye kenarı
	- e) klavye
	- f) optik sürücü
	- g) sabit sürücü
	- h) WLAN kartı
	- i) sağ alt panel
	- j) termal modül
	- k) avuç içi dayanağı
	- l) ExpressCard okuyucu kabini
	- m) ekran aksamı
	- n) sağ destek şasisi
	- o) sol destek şasisi
	- p) modem kartı
	- q) ağ konnektörü
	- r) sistem kartı
	- s) güç konnektörü
- **3.** Sistem fan kablosunu yönlendirme kanalından çıkarın.

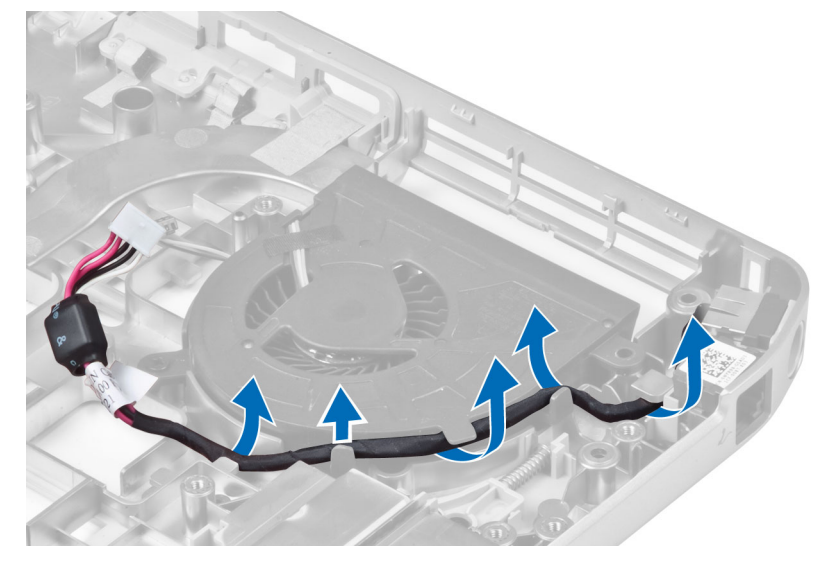

**4.** Sistem fanını bilgisayara sabitleyen vidaları sökün ve bilgisayardan çıkarmak için kaldırın.

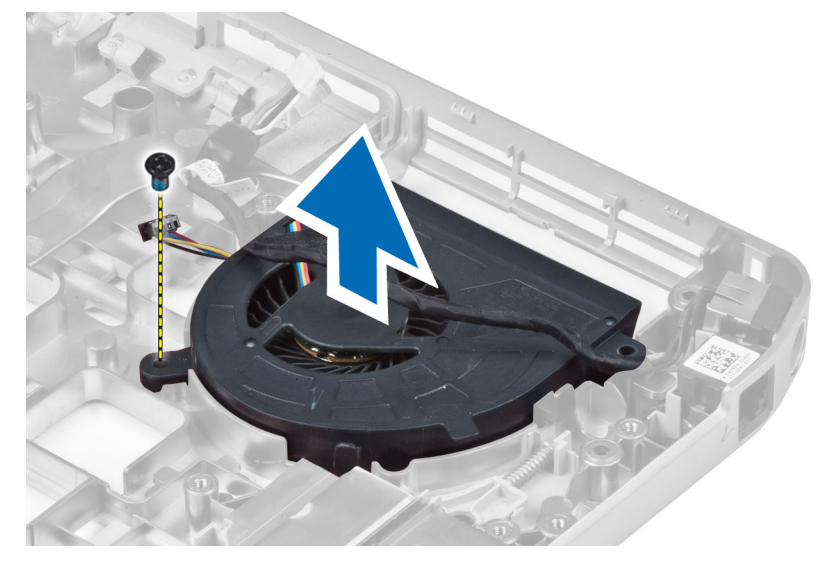

### **Sistem Fanını Takma**

- **1.** Sistem fanını bilgisayara yerleştirin.
- **2.** Fanı bilgisayara sabitlemek için vidaları sıkın.
- **3.** Şunları takın:
	- a) güç konnektörü
	- b) sistem kartı
	- c) ağ konnektörü
	- d) modem kartı
	- e) sol destek şasisi
	- f) sağ destek şasisi
	- g) ekran aksamı
	- h) ExpressCard okuyucu kabini
	- i) avuç içi dayanağı
	- j) termal modül
	- k) sağ alt panel
	- l) WLAN kartı
	- m) sabit sürücü
	- n) optik sürücü
	- o) klavye
	- p) klavye kenarı
	- q) erişim paneli
	- r) pil
	- s) SD bellek kartı
- **4.** *Bilgisayarınızda Çalıştıktan Sonra* bölümündeki prosedürlere uyun.

### **Ağ Konnektörünün Kaldırılması**

- **1.** *Bilgisayarınızın İçinde Çalışmadan Önce* bölümündeki prosedürlere uyun.
- **2.** Çıkarın:
	- a) SD bellek kartı
	- b) pil
	- c) erişim paneli
	- d) klavye kenarı
	- e) klavye
	- f) optik sürücü
	- g) sabit sürücü
	- h) sağ alt panel
	- i) avuç içi dayanağı
	- j) ekran aksamı
	- k) sağ destek şasisi
	- l) sol destek şasisi
	- m) modem kartı
- **3.** Ağ konnektörü kablolarını yönlendirme kanallarından çıkarın.
- **4.** Ağ konnektörü jakını çıkarın.

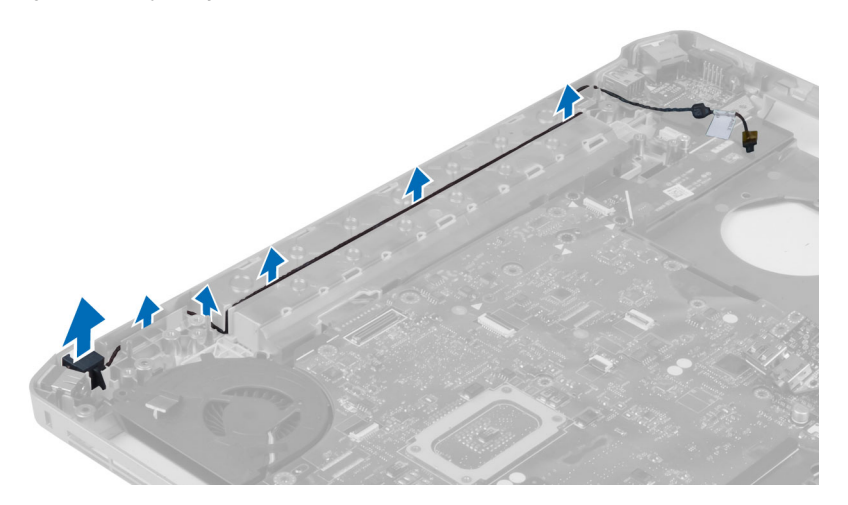

#### **Ağ Konnektörü Jakı Kurulumu**

- **1.** Ağ konnektörü jakını bilgisayara kurun.
- **2.** Ağ konnektörü kablosunu yönlendirme kanalının arasından geçirin.
- **3.** Şunları takın:
	- a) modem kartı
	- b) sol destek şasisi
	- c) sağ destek şasisi
	- d) ekran aksamı
	- e) avuç içi dayanağı
	- f) sağ alt panel
	- g) sabit sürücü
	- h) optik sürücü
	- i) klavye
	- j) klavye kenarı
	- k) erişim paneli
	- l) pil
	- m) SD bellek kartı
- **4.** *Bilgisayarınızda Çalıştıktan Sonra* bölümündeki prosedürlere uyun.

#### **Hoparlörleri Çıkarma**

- **1.** *Bilgisayarınızın İçinde Çalışmadan Önce* bölümündeki prosedürlere uyun.
- **2.** Çıkarın:
	- a) SD bellek kartı
	- b) pil
	- c) erişim paneli
	- d) klavye kenarı
	- e) klavye
	- f) optik sürücü
	- g) sabit sürücü
	- h) WLAN kartı
	- i) sağ alt panel
	- j) termal modül
	- k) avuç içi dayanağı
	- l) ExpressCard okuyucu kabini
	- m) Bluetooth modülü
	- n) ses kartı
	- o) ekran aksamı
	- p) sol destek şasisi
	- q) sistem kartı
- **3.** Klavyeyi sabitleyen vidaları sökün.

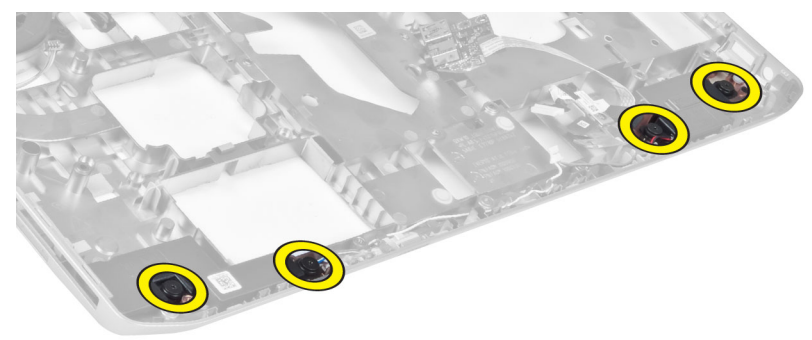

- **4.** Hoparlör kablolarını yönlendirme kanallarından çıkarın.
- **5.** Hoparlörü kaldırarak bilgisayardan çıkarın.

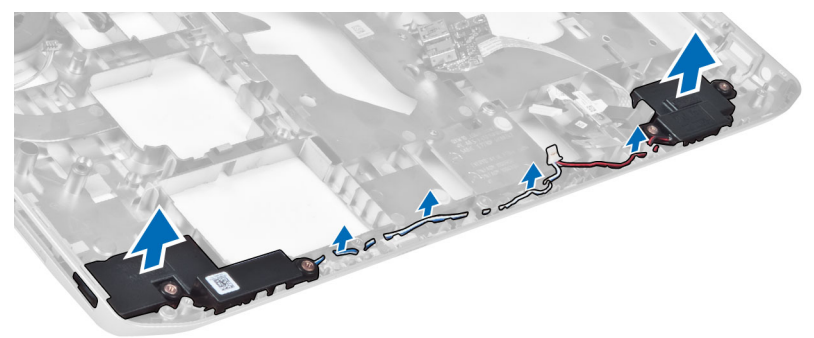

#### **Hoparlörleri Takma**

- **1.** Hoparlörleri bilgisayara takın.
- **2.** Hoparlörleri bilgisayara sabitlemek için vidaları sıkın.
- **3.** Hoparlör kablolarını bağlayın ve yönlendirme kanallarına sabitleyin.
- **4.** Şunları takın:
	- a) sistem kartı
	- b) sol destek şasisi
	- c) ekran aksamı
	- d) ses kartı
	- e) Bluetooth modülü
	- f) ExpressCard okuyucu kabini
	- g) avuç içi dayanağı
	- h) termal modül
	- i) sağ alt panel
	- j) WLAN kartı
	- k) sabit sürücü
	- l) optik sürücü
	- m) klavye
	- n) klavye kenarı
	- o) erişim paneli
	- p) pil
	- q) SD bellek kartı
- **5.** *Bilgisayarınızda Çalıştıktan Sonra* bölümündeki prosedürlere uyun.

## **Özellikler**

## **Özellikler**

**NOT:** Seçenekler bölgeye göre farklılık gösterebilir. Bilgisayarınızın yapılandırmasına ilişkin daha fazla bilgi için, Başlat **(Başlat simgesi)** → **Yardım ve Destek** öğelerine tıklayıp, bilgisayarınız hakkındaki bilgileri görüntüleme seçeneğini belirleyin.

**Tablo 1. Sistem Bilgileri**

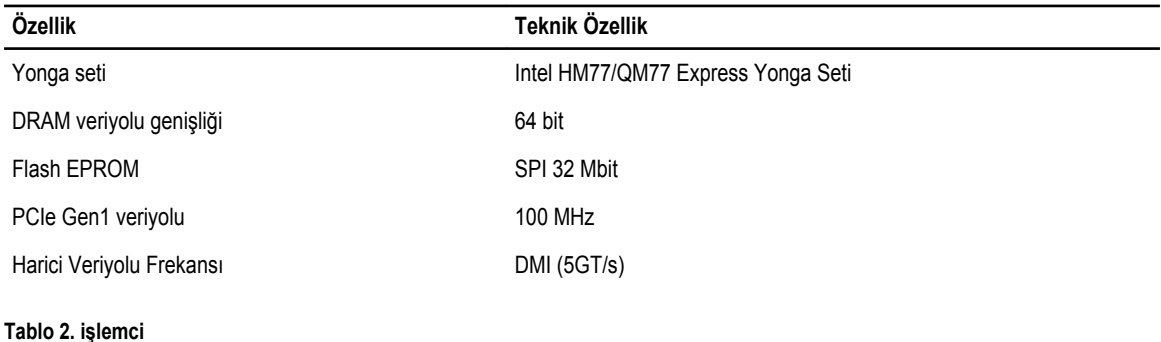

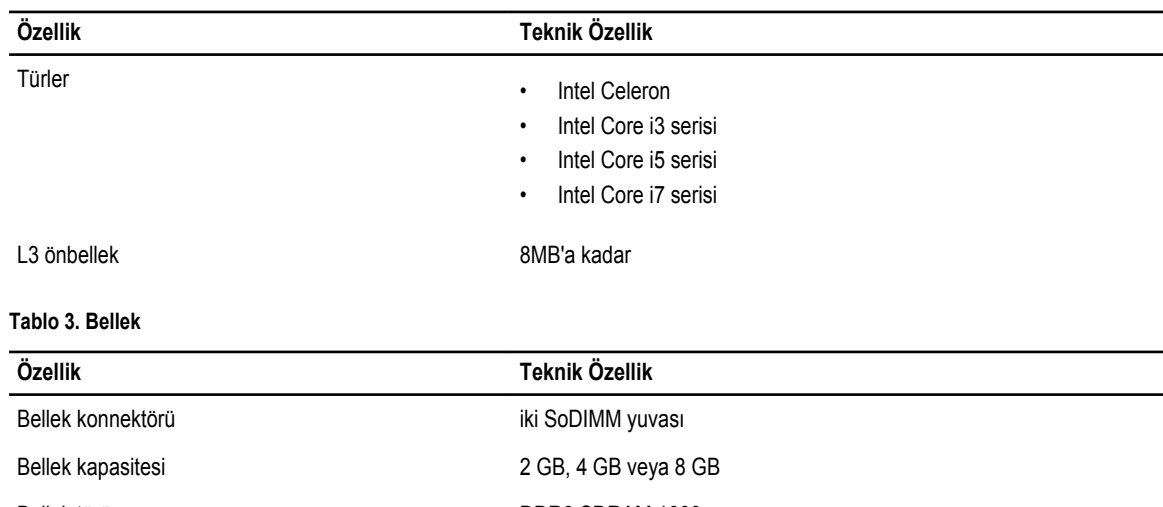

Bellek türü DDR3 SDRAM 1600

Minimum bellek 2 GB Maksimum bellek 8 GB **3**

**Tablo 4. Ses**

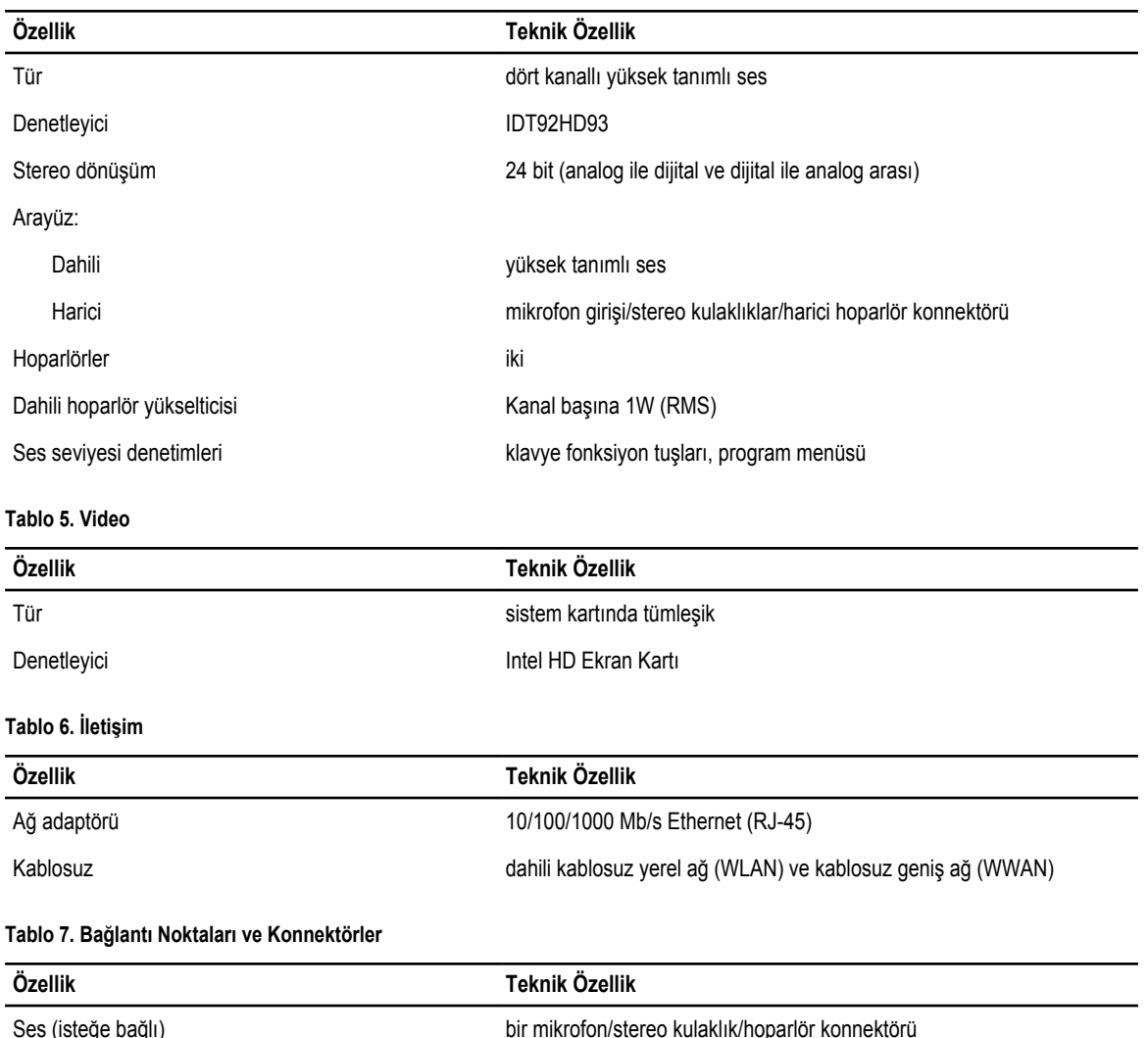

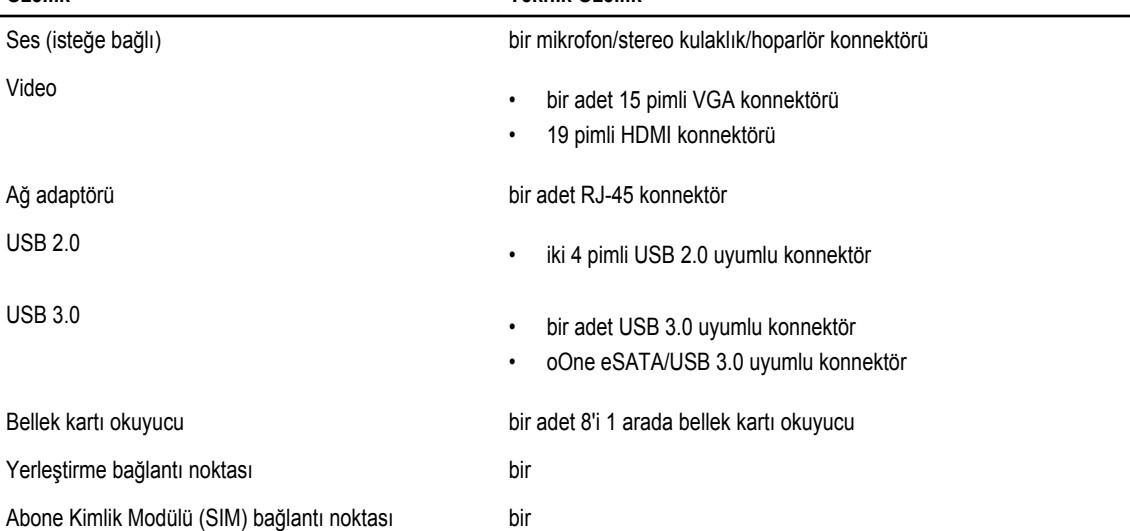

#### **Tablo 8. Ekran**

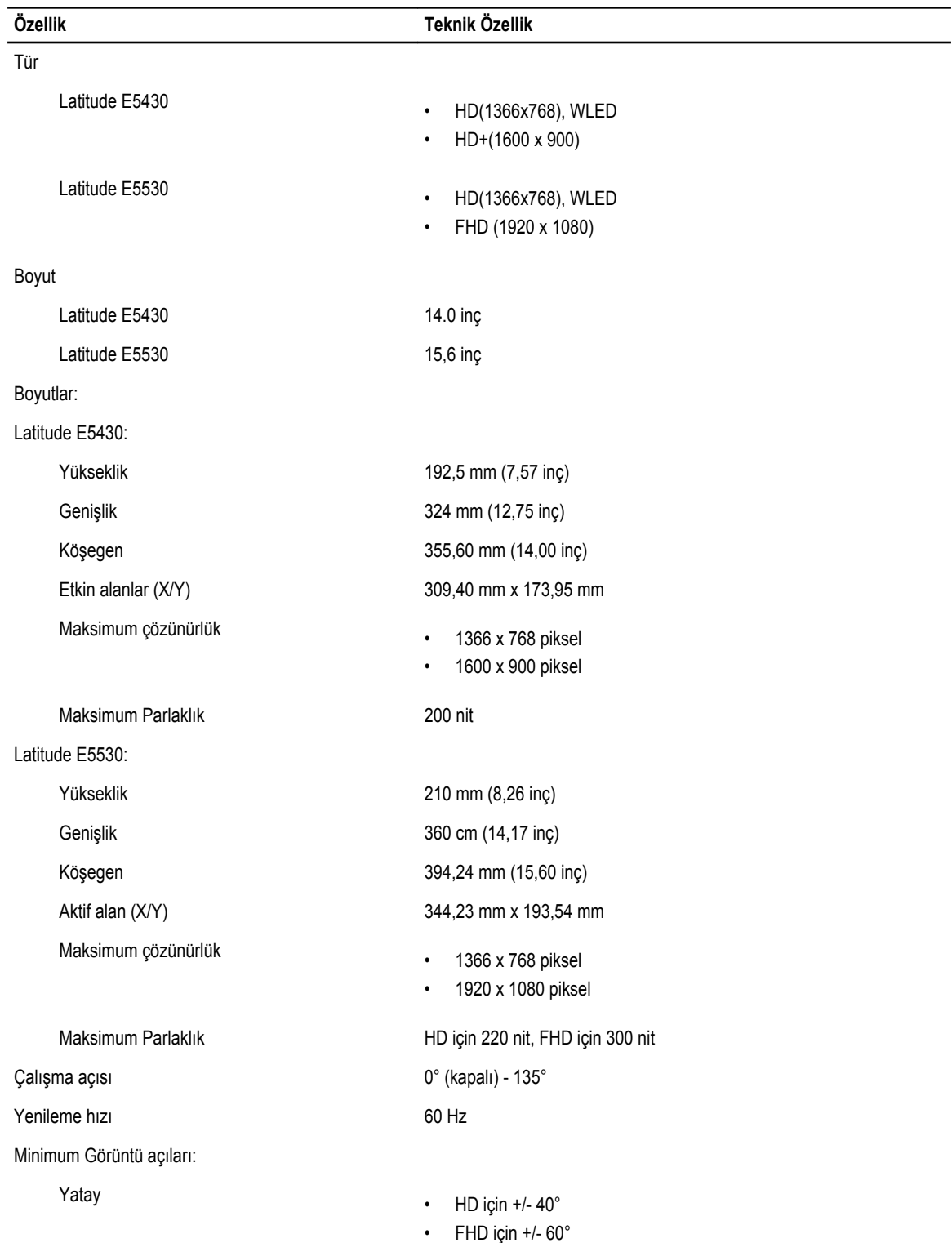

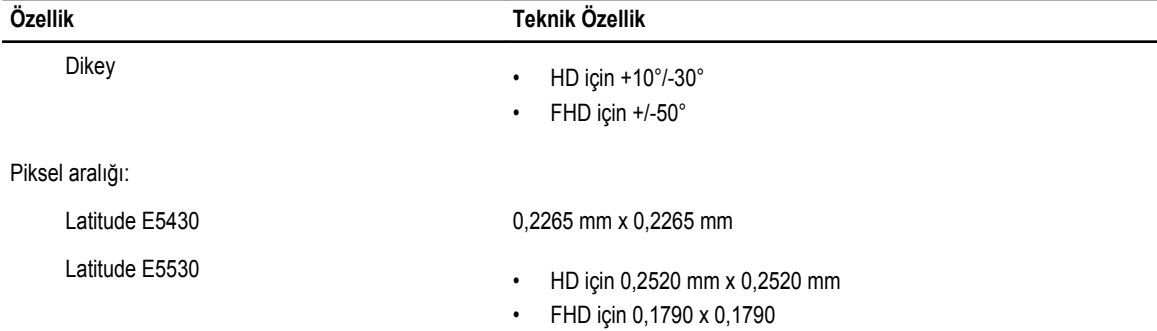

#### **Tablo 9. Klavye**

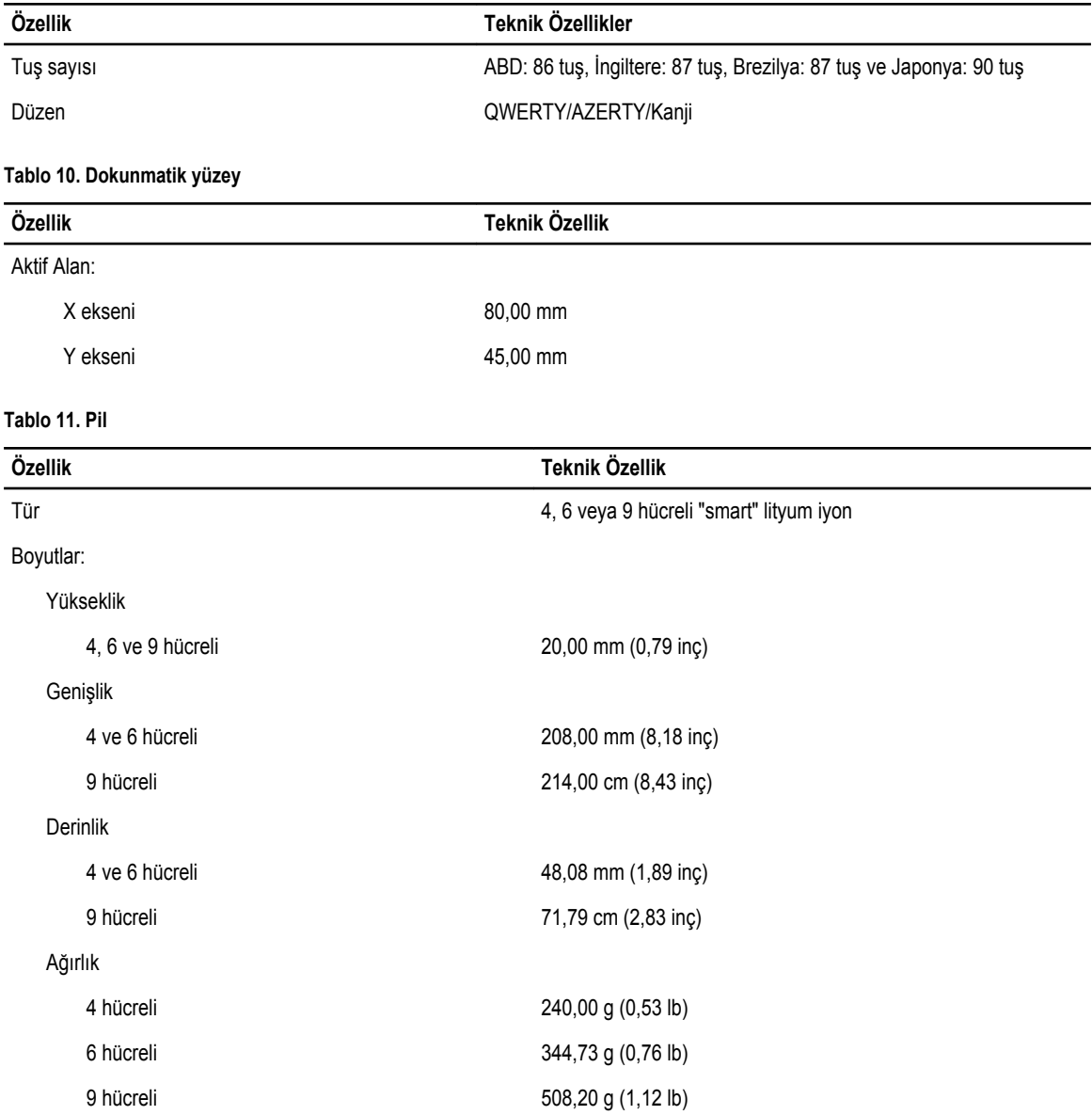

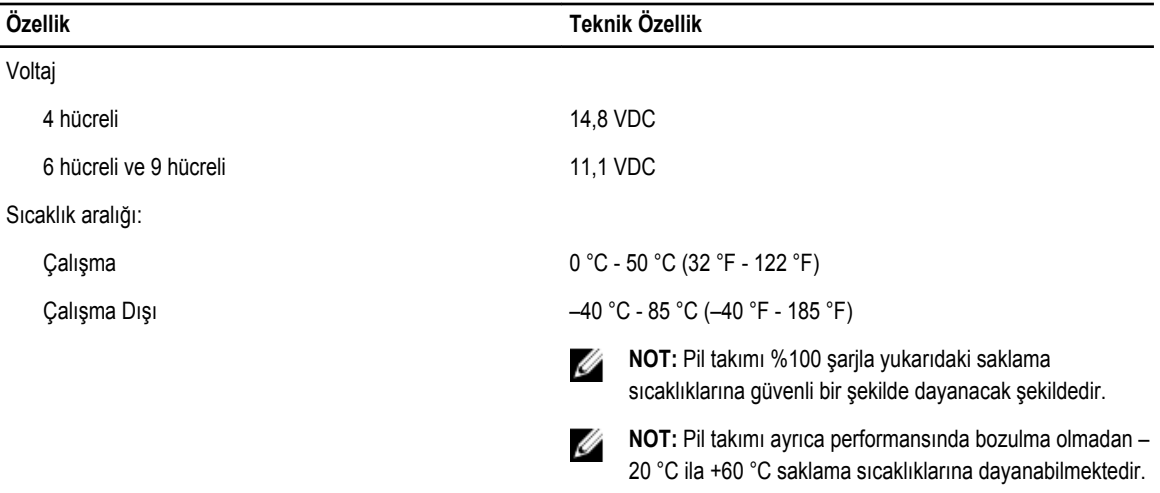

#### Düğme pil 3 V CR2032 lityum düğme pil

#### **Tablo 12. AC Adaptörü**

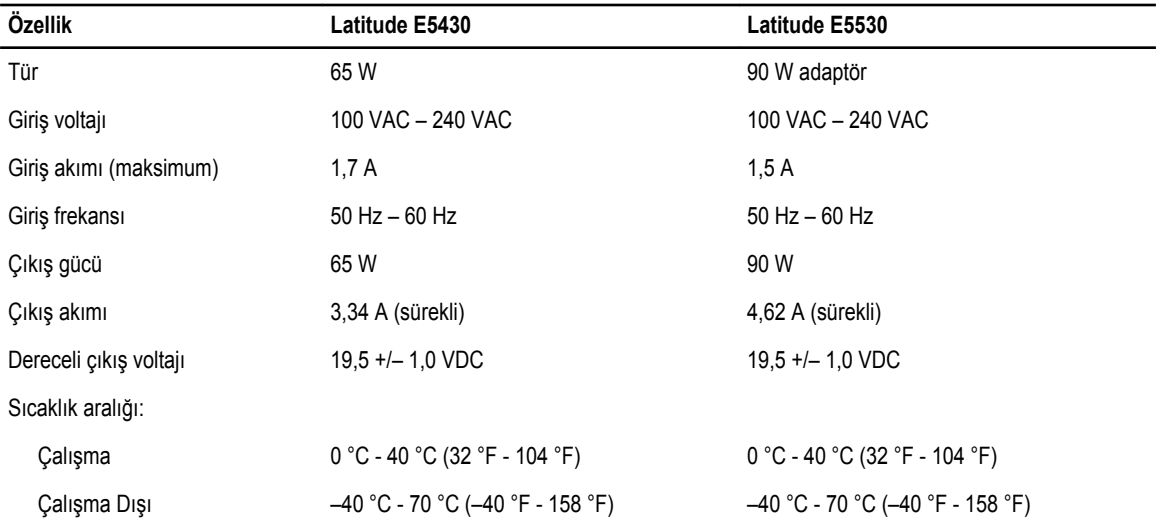

#### **Tablo 13. Fiziksel**

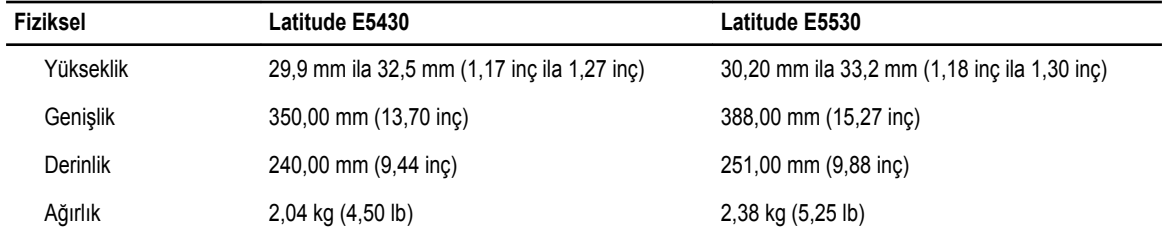

**Tablo 14. Ortam**

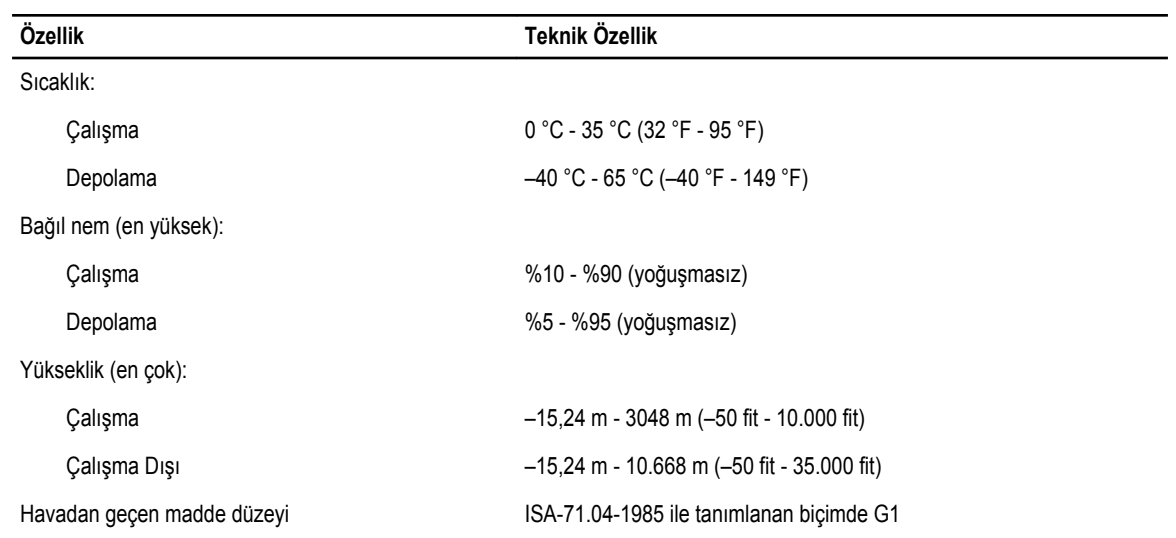

# **Yerleştirme Bağlantı Noktası Bilgileri**

Yerleştirme bağlantı noktası, dizüstü bilgisayarı yerleştirme istasyonuna (isteğe bağlı) bağlamak için kullanılır.

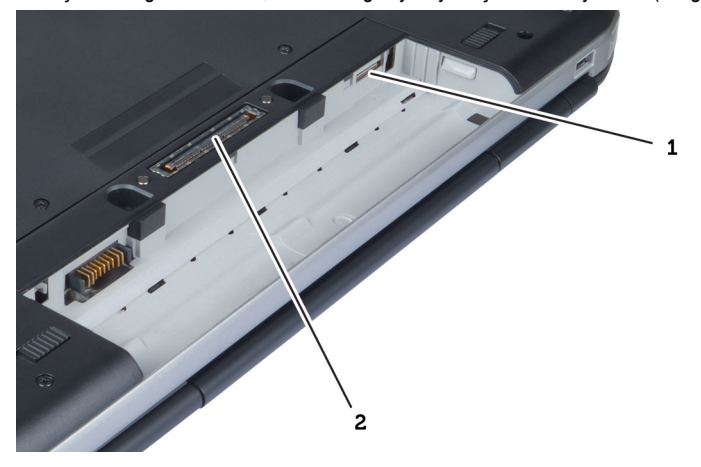

- 1. SIM kartı yuvası
- 2. Yerleştirme Bağlantı Noktası

**4**

**5**

## **Ek Bilgiler**

Bu bölüm bilgisayarınızın bir parçası olan diğer özellikler hakkında bilgi sağlar.

## **6**

## **Sistem Kurulumu**

#### **Genel Bakış**

Sistem Kurulumu aşağıdakileri gerçekleştirmenizi sağlar:

- Bilgisayarınıza herhangi bir donanım ekledikten veya bir donanımı değiştirdikten ya da çıkardıktan sonra sistem yapılandırma bilgilerini değiştirmek için
- Kullanıcı parolası gibi kullanıcı tarafından belirlenebilen bir seçeneği ayarlamak veya değiştirmek için
- Geçerli bellek miktarını okumak veya takılı sabit sürücü türünü ayarlamak için

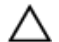

**DİKKAT: Uzman bir bilgisayar kullanıcısı değilseniz, bu programın ayarlarını değiştirmeyin. Bazı değişiklikler bilgisayarınızın yanlış çalışmasına neden olabilir.**

#### **Sistem Kurulumuna Girme**

- **1.** Bilgisayarınızı açın (veya yeniden başlatın).
- **2.** Mavi DELL logosu görüntülendiğinde, F2 isteminin görünüp görünmediğine dikkat etmeniz gerekir.
- **3.** F2 istemi görüntülendikten hemen sonra <F2> düğmesine basın.

Ø

**NOT:** F2 istemi klavyenin başlatılmış olduğunu belirtir. Bu istem çok hızlı bir şekilde görünebilir, bu nedenle görünmesini dikkatle bekleyin ve sonra <F2> tuşuna basın. İstenmeden önce <F2> tuşuna basarsanız, bu tuş vuruşu kaybedilir.

**4.** Çok uzun süre bekler ve işletim sistemi logosunu görürseniz, Microsoft Windows masaüstü görünene kadar beklemeye devam edin ve sonra bilgisayarınızı kapatıp yeniden deneyin.

#### **Sistem Kurulum Seçenekleri**

**NOT:** Bilgisayara ve takılı aygıtlarına bağlı olarak, bu bölümde listelenen öğeler görünebilir veya görünmeyebilir. Ø

**Tablo 15. Genel**

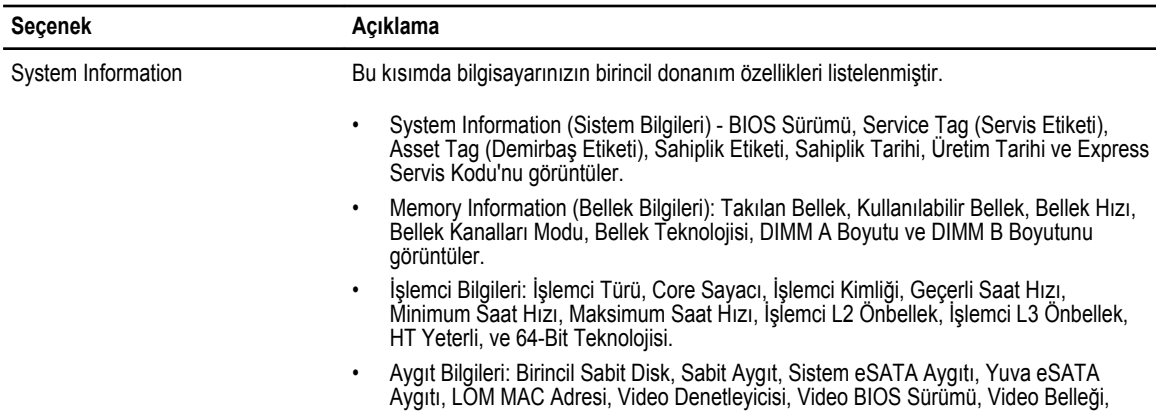

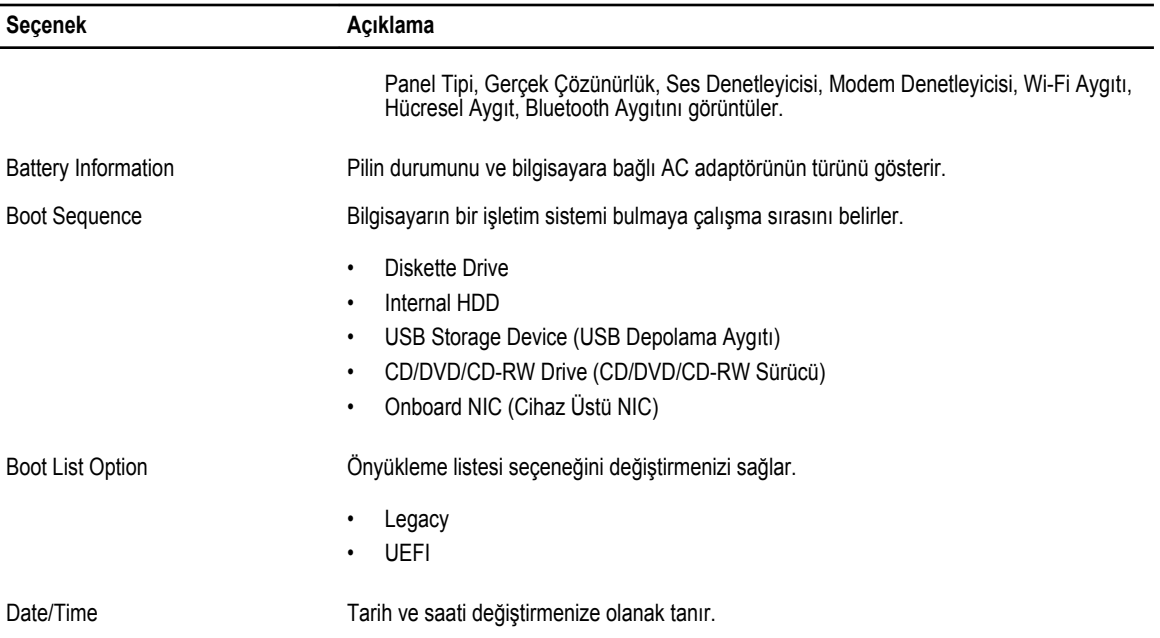

#### **Tablo 16. Sistem Yapılandırması**

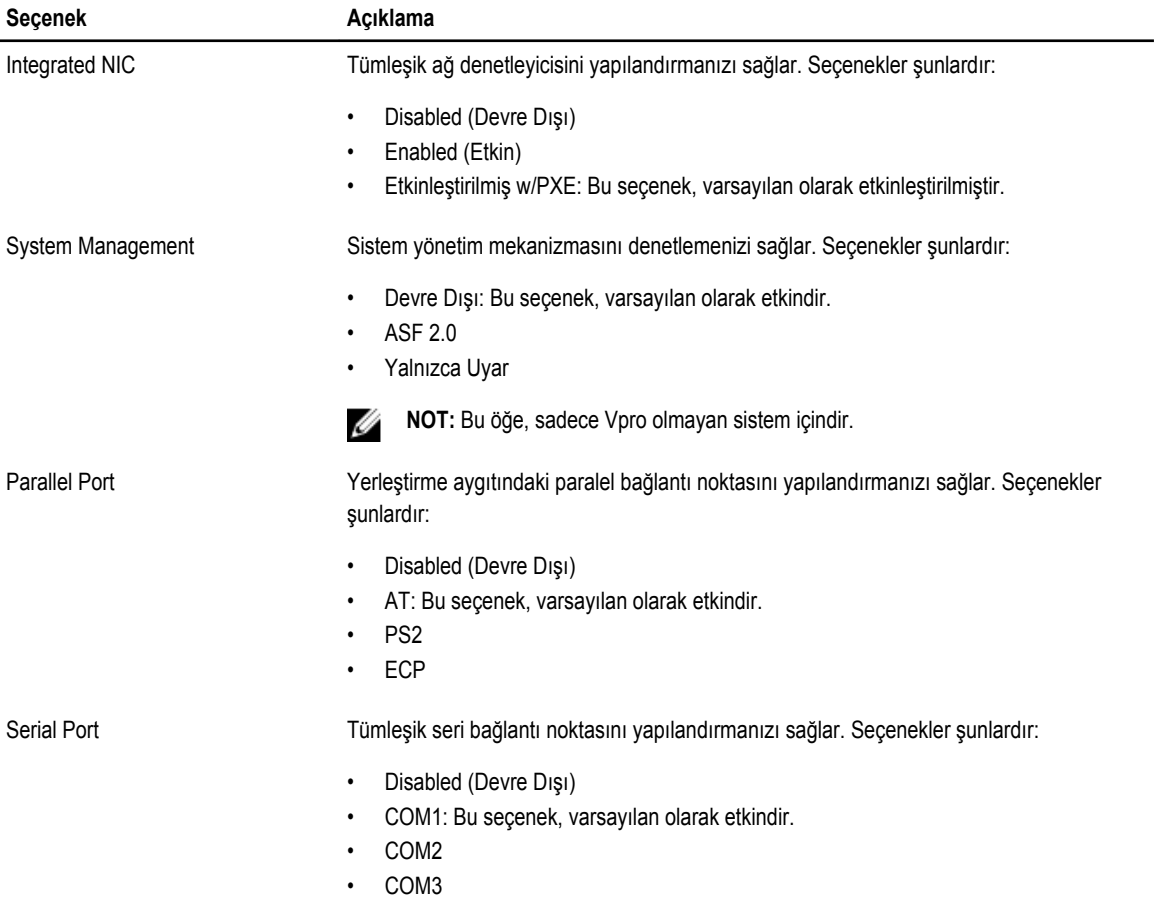

![](_page_70_Picture_531.jpeg)

![](_page_71_Picture_543.jpeg)

![](_page_71_Picture_544.jpeg)

**NOT:** Video ayarı, yalnızca sisteme bir video kartı takıldığında görülür.

#### **Tablo 18. Security**

![](_page_71_Picture_545.jpeg)

• Reboot bypass (Yeniden başlatmayı atlama)
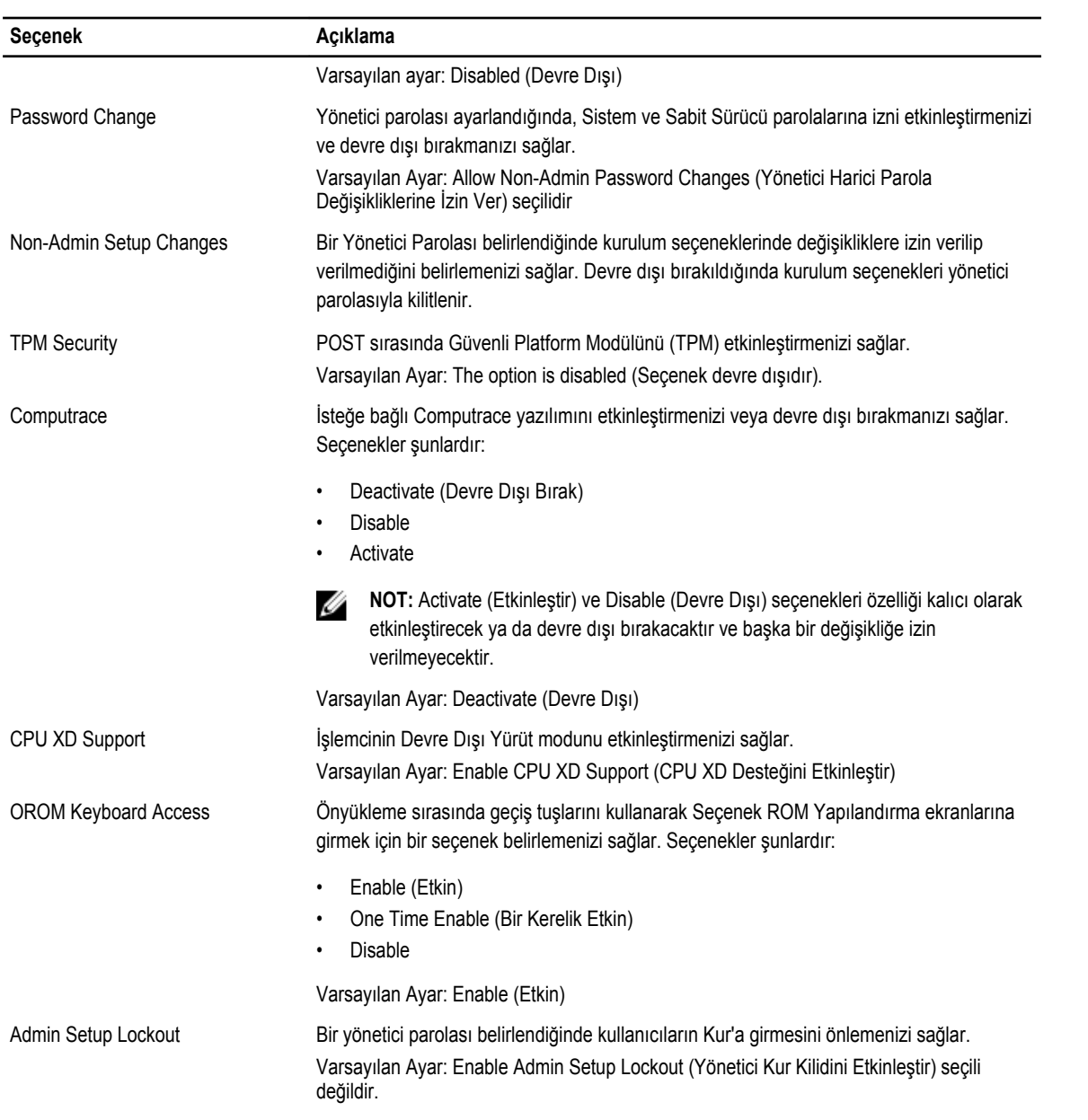

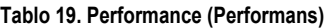

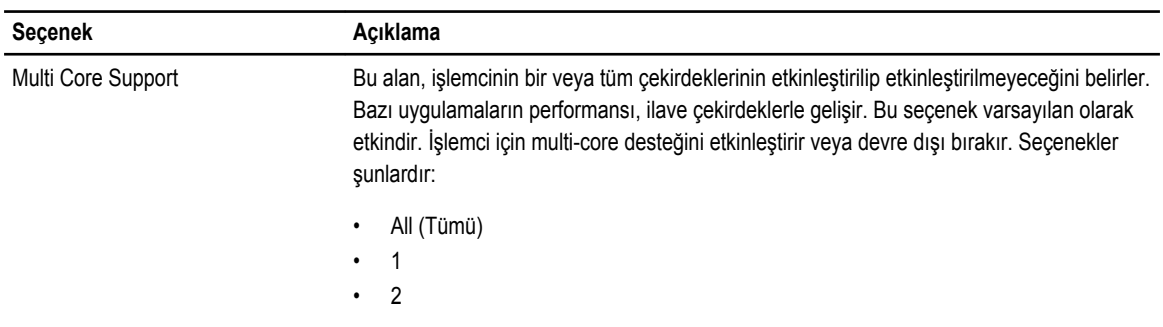

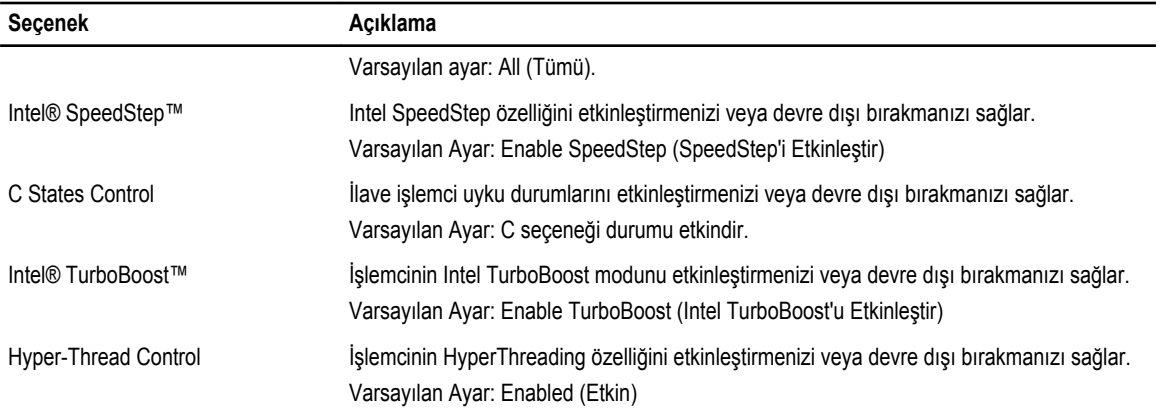

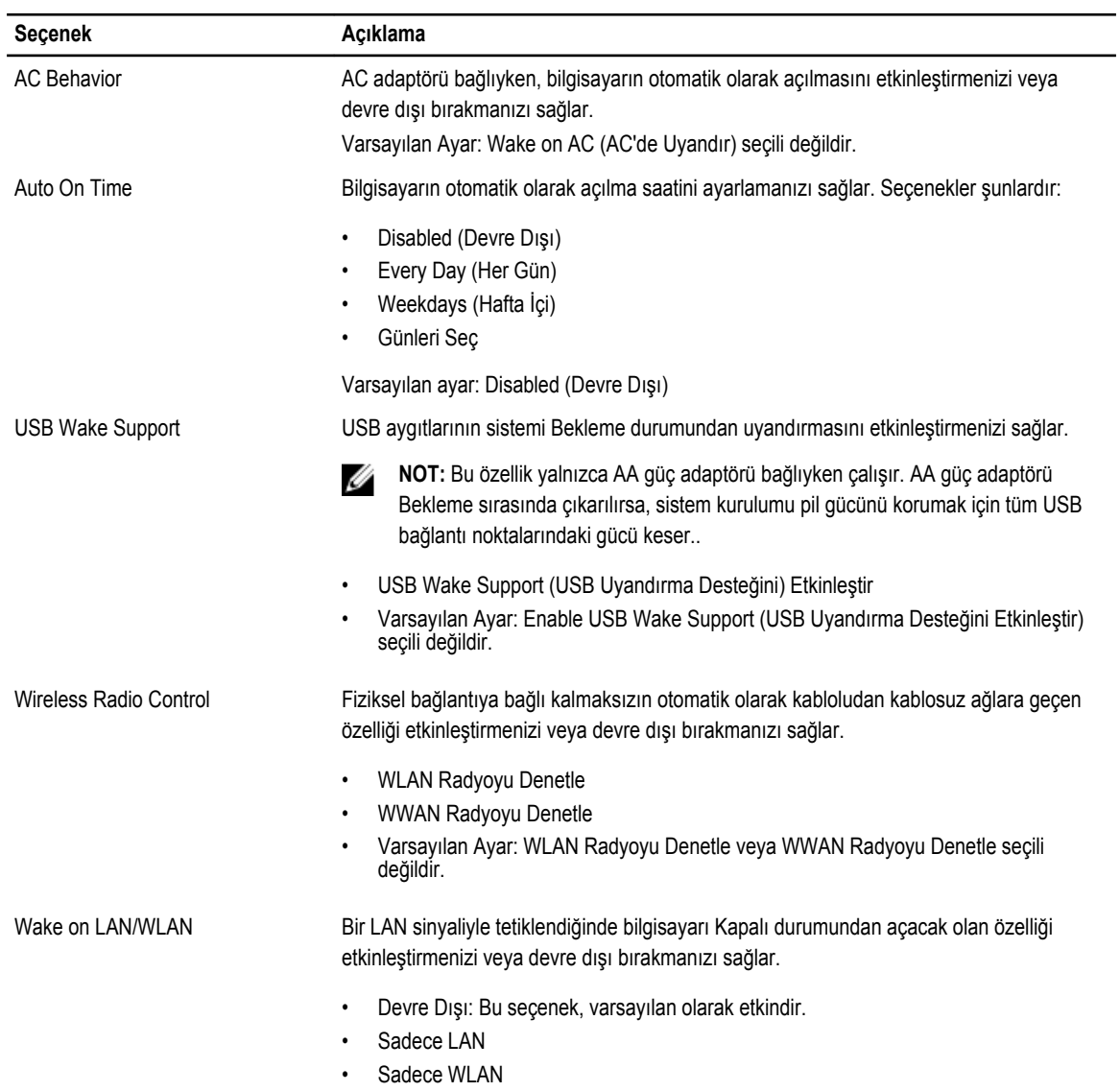

#### **Tablo 20. Power Management (Güç Yönetimi)**

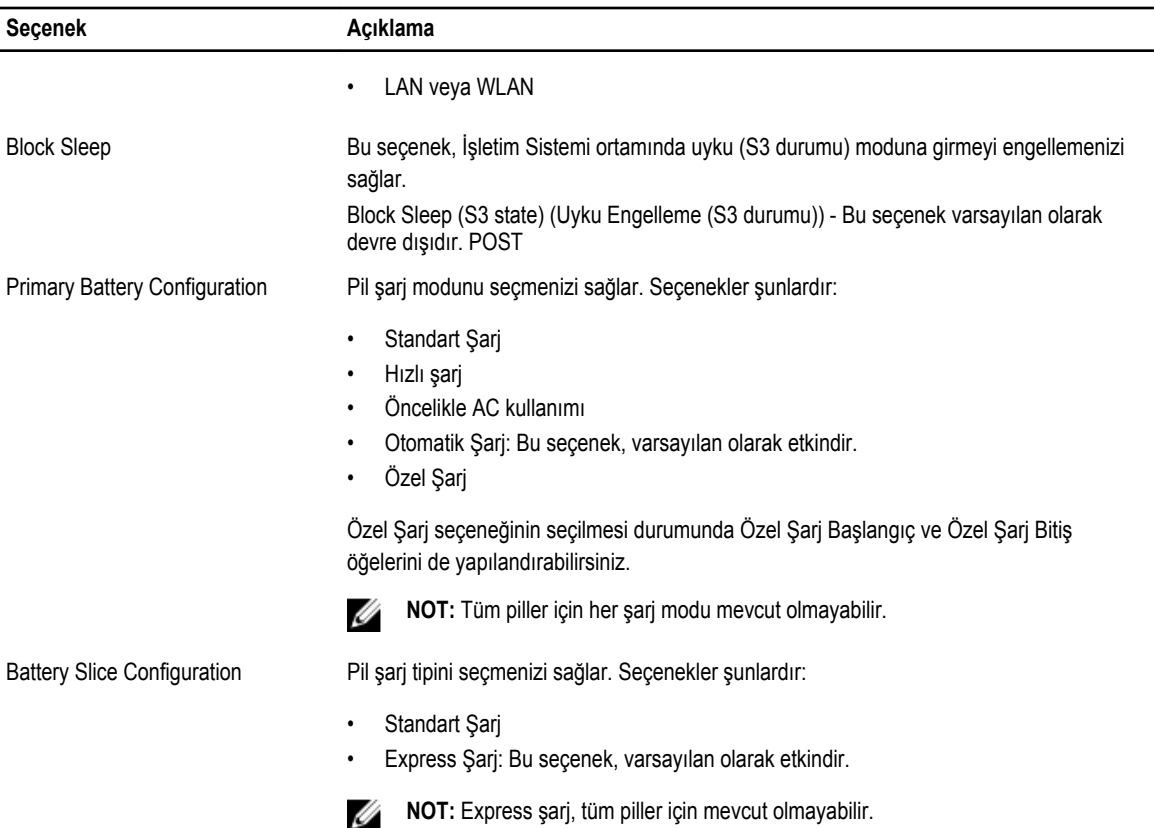

#### **Tablo 21. POST Behavior**

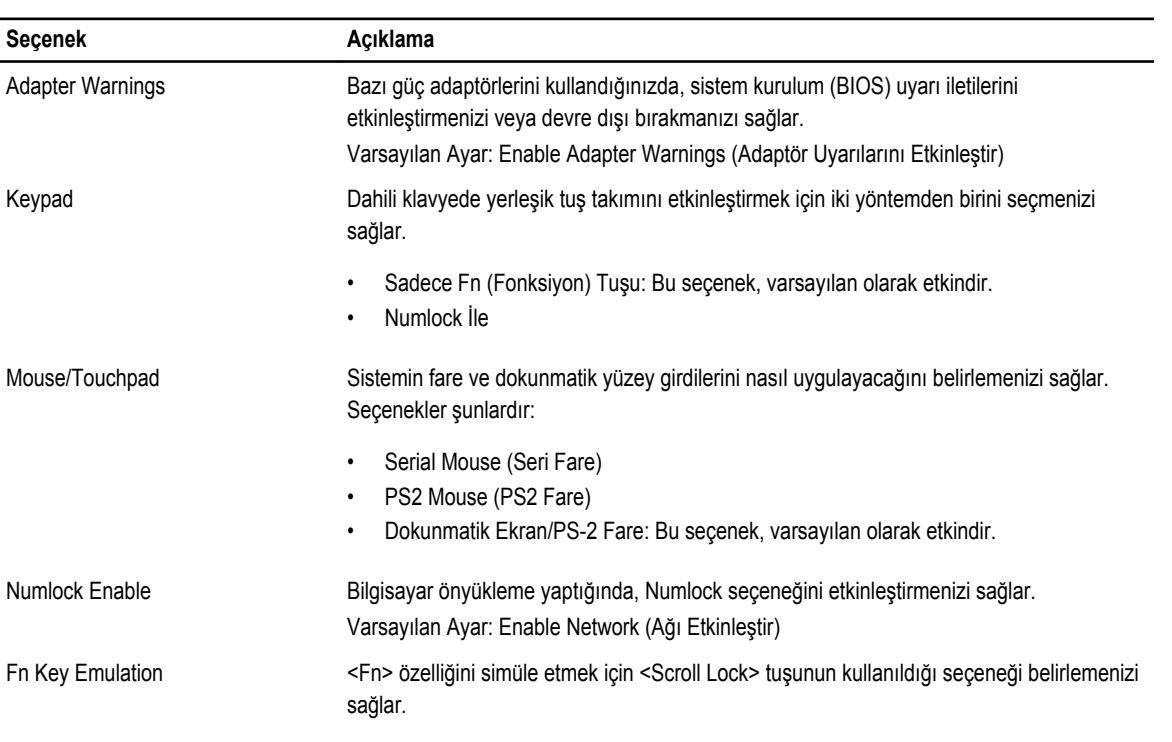

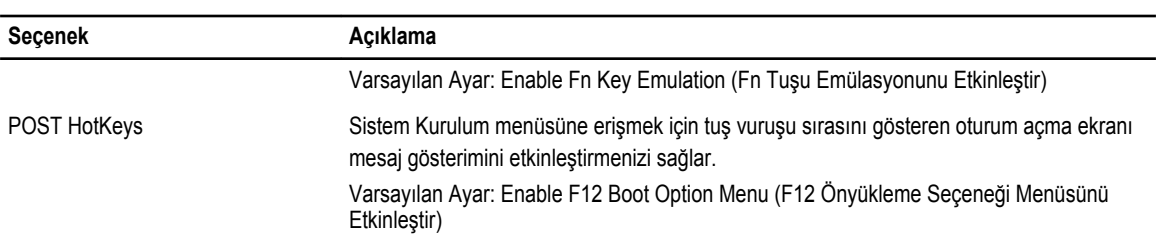

#### **Tablo 22. Sanallaştırma Desteği**

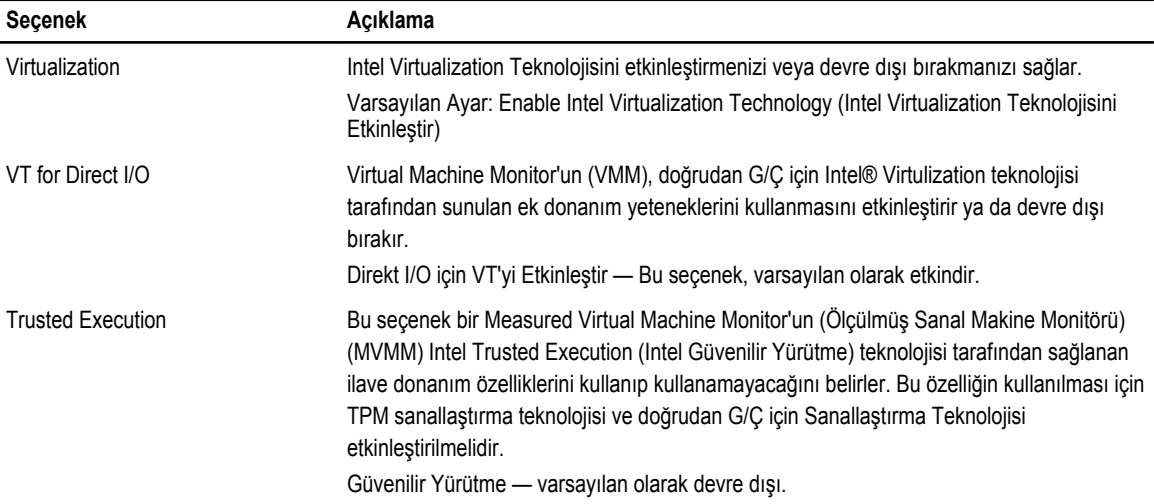

#### **Tablo 23. Kablosuz**

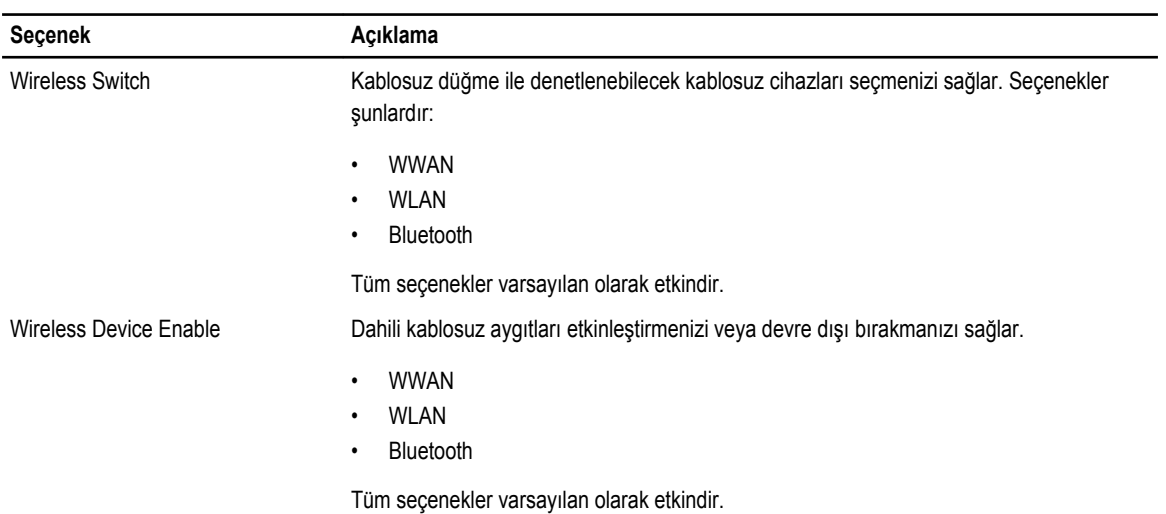

#### **Tablo 24. Bakım**

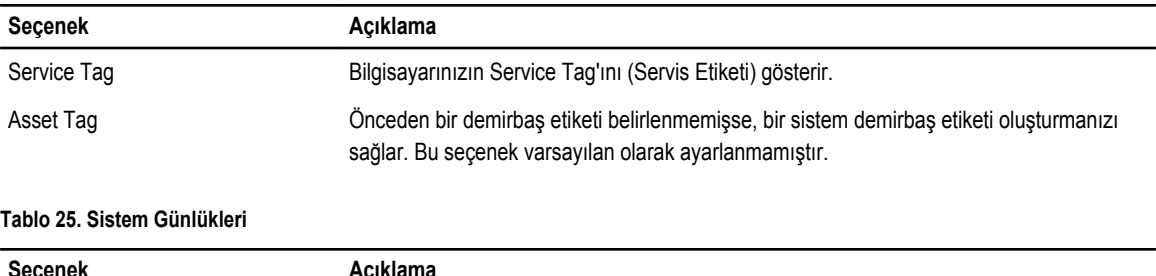

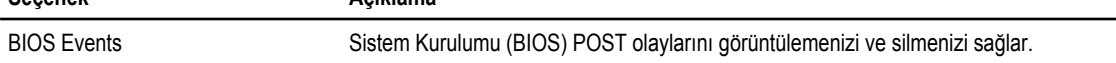

 $\overline{\phantom{0}}$ 

# **7**

### **Tanılamalar**

Bilgisayarınızla ilgili bir sorunla karşılaşırsanız, teknik yardım için Dell'e başvurmadan önce ePSA tanılamalarını çalıştırın. Tanılamanın amacı sisteminizin donanımını ek donanım gerekmeden veya veri kaybı riski olmaksızın sınamaktır. Sorunu kendiniz çözemiyorsanız, servis ve destek personeli sorunu çözmenize yardımcı olmak için tanılama sonuçlarını kullanabilir.

### **Tanılamalar**

**Tablo 26. Aygıt Durum Işıkları**

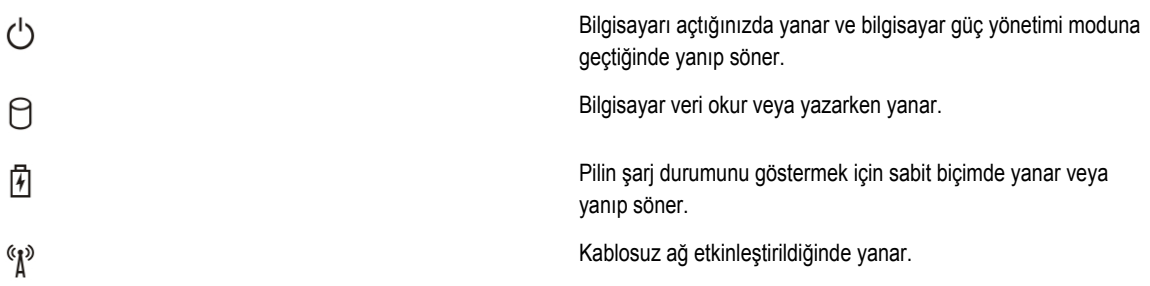

Bilgisayar bir elektrik prizine bağlıysa, pil durum ışığı aşağıdaki gibi yanar:

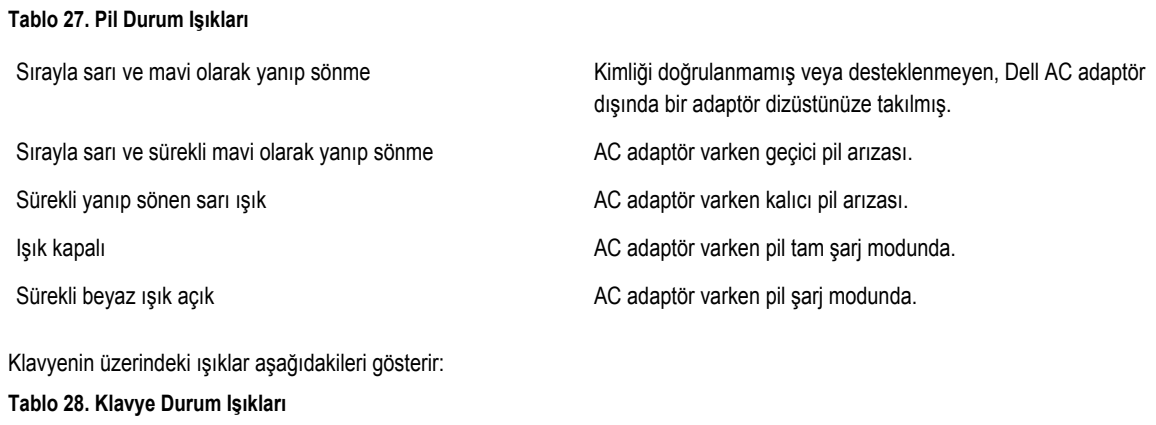

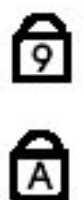

Sayısal tuş takımı etkinleştirildiğinde açılır.

Caps Lock işlevi etkinleştirildiğinde açılır.

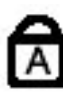

⊕

Scroll Lock işlevi etkinleştirildiğinde açılır.

## **Dell'e Başvurma**

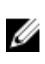

**NOT:** Etkin bir Internet bağlantınız yoksa, başvuru bilgilerini satış faturanızda, irsaliyede, fişte veya Dell ürün kataloğunda bulabilirsiniz.

Dell birden fazla çevrimiçi ve telefon tabanlı destek ve servis seçeneği sunar. Kullanılabilirlik ülkeye ve ürüne göre değişir ve bazı hizmetler bulunduğunuz bölgede olmayabilir. Satış, teknik destek veya müşteri hizmetleri ile ilgili konularda Dell'e başvurmak için:

- **1. dell.com/support** sitesine gidin.
- **2.** Destek kategorinizi seçin.
- **3.** Sayfanın üstündeki Ülke/Bölge Seçin (Choose A Country/Region) açılır menüsünden ülkenizi veya bölgenizi doğrulayın.
- **4.** Gereksiniminize uygun hizmet veya destek bağlantısını seçin.